# 政府電子採購網 功能介紹及操作練習

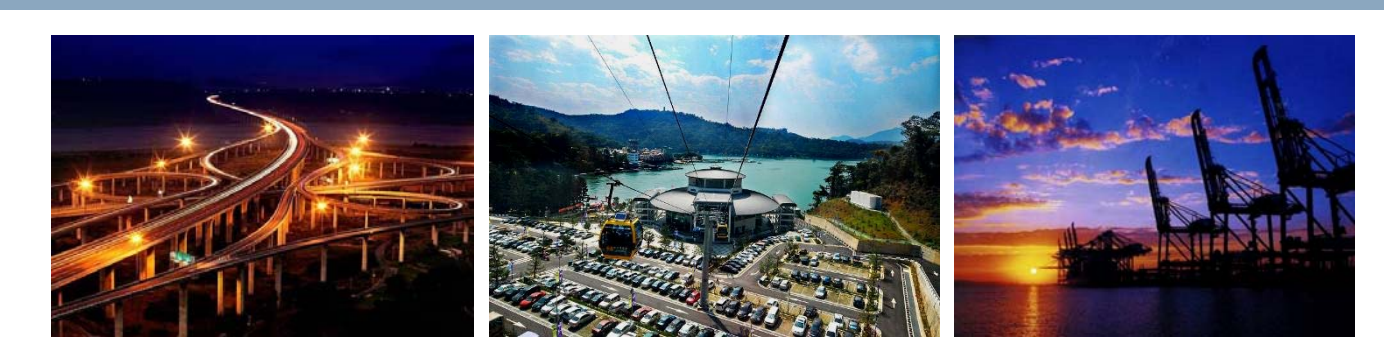

### 行政院公共工程委員會 中華民國**104**年**7**月

《行政院公共工程委員會

《行政院公共工程委員會

簡報大綱

壹、政府電子採購網簡介(實習1)

貮、採購預告/公開閱覽/公開徵求廠商提供參考資料(實習2)

1

參、標案查詢(實習3)

肆、電子領標(實習4)

伍、公開取得電子報價單(實習5)

陸、諮詢協助管道

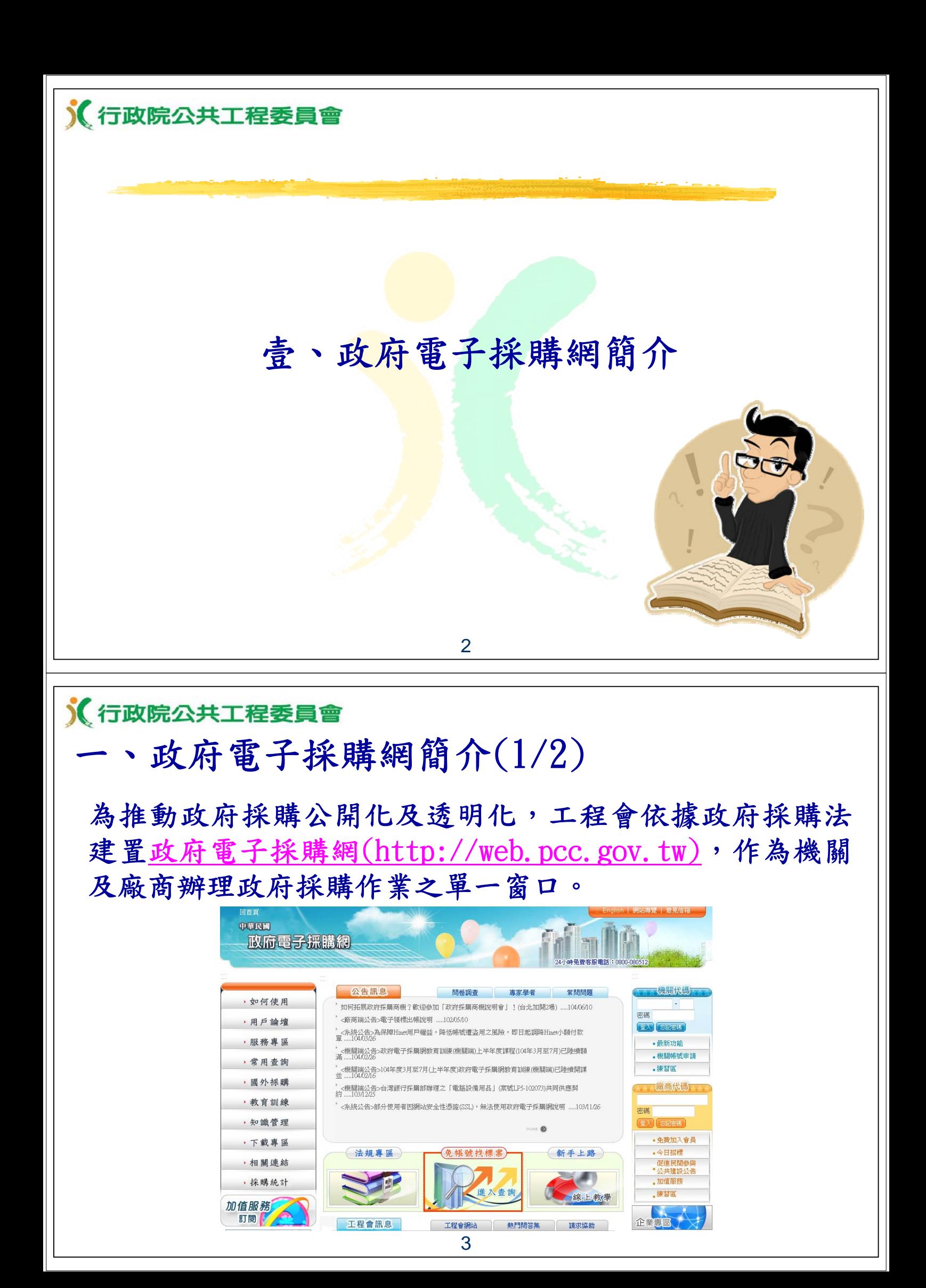

### 《行政院公共工程委員會 一、政府電子採購網簡介(2/2)

- 提供全國各機關公告採購案件之招、決標等採購資訊。
- 開放廠商、民眾免申請及免登入帳號,即可上網瀏覽公 告及電子領標,免費加入會員後可電子投標。

#### 公開招標公告

#### 公告日: 104/06/17

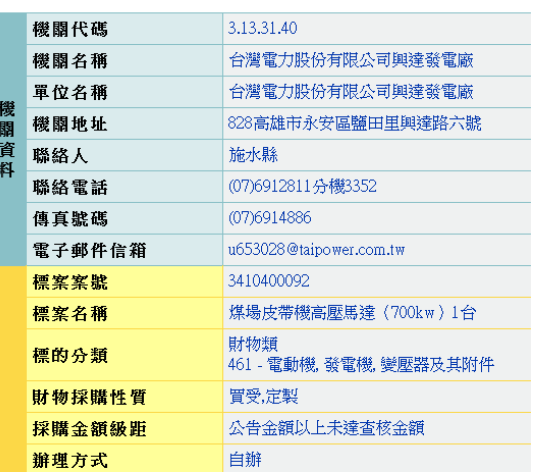

#### 決標公告

#### 公告日:104/06/17

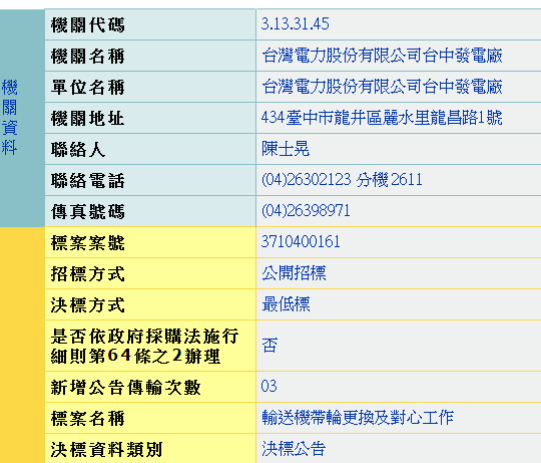

#### 4

### 《行政院公共工程委員會 二、準備作業(1/3)

### ■ 安裝程式環境檢測.

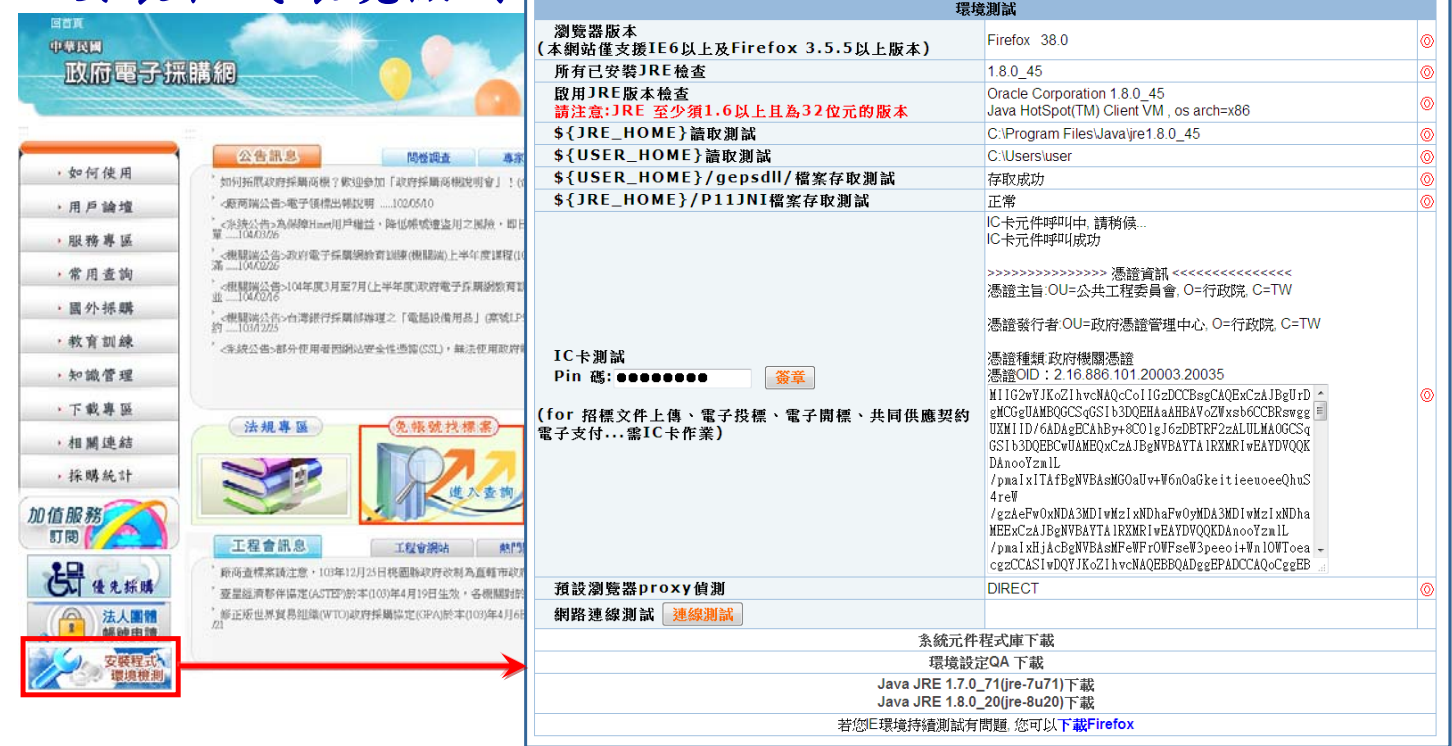

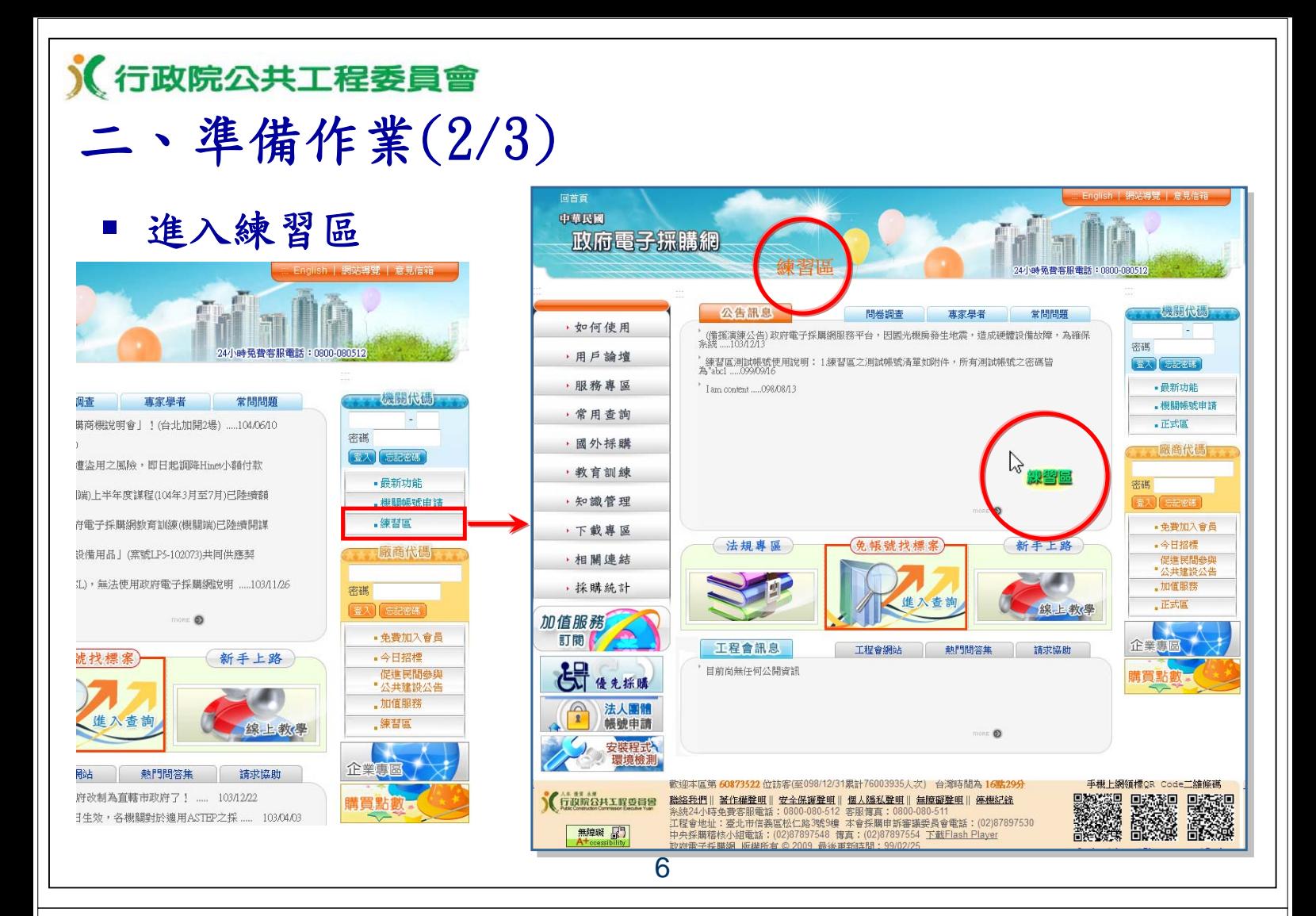

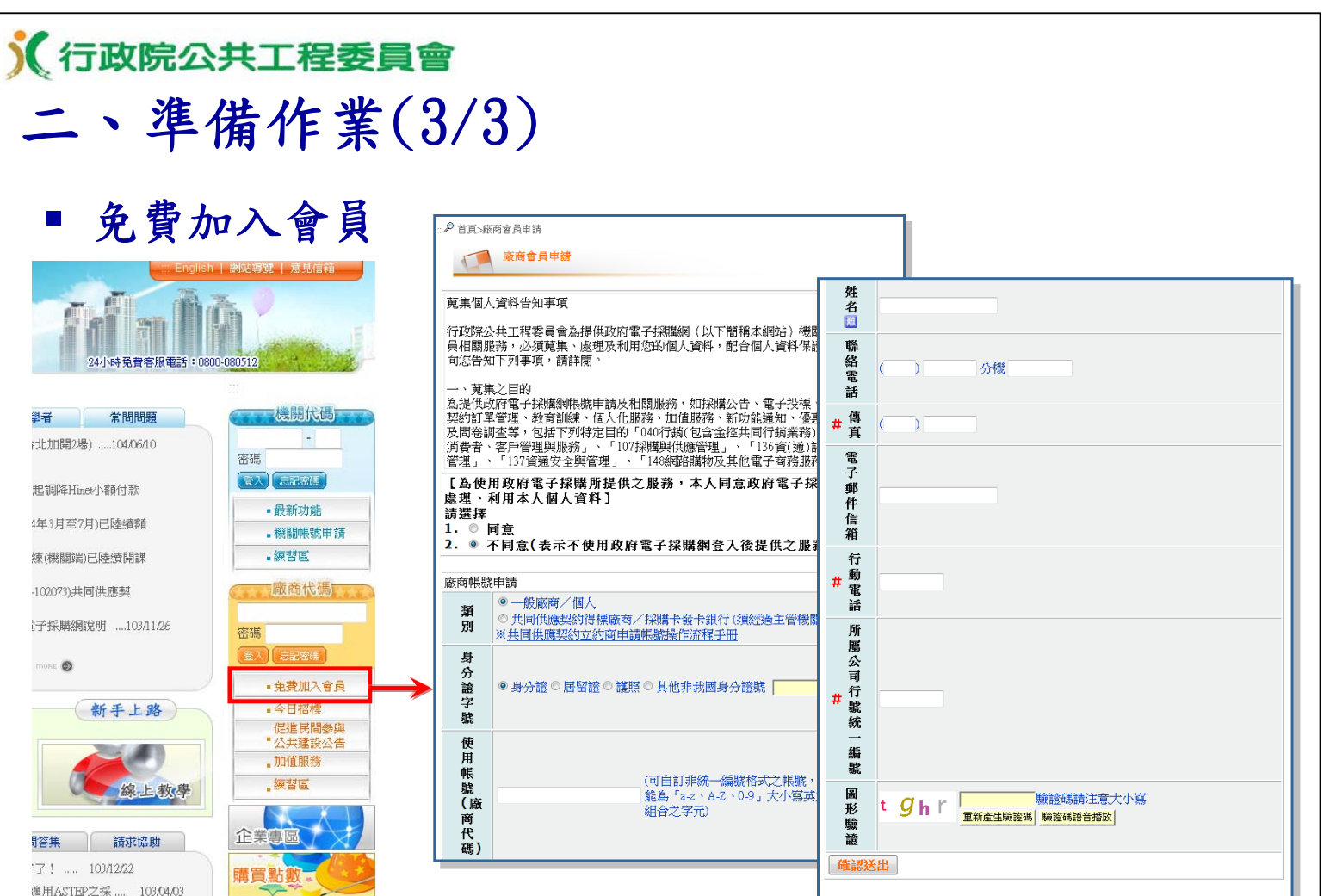

註:◎標記為#者為非必填欄位

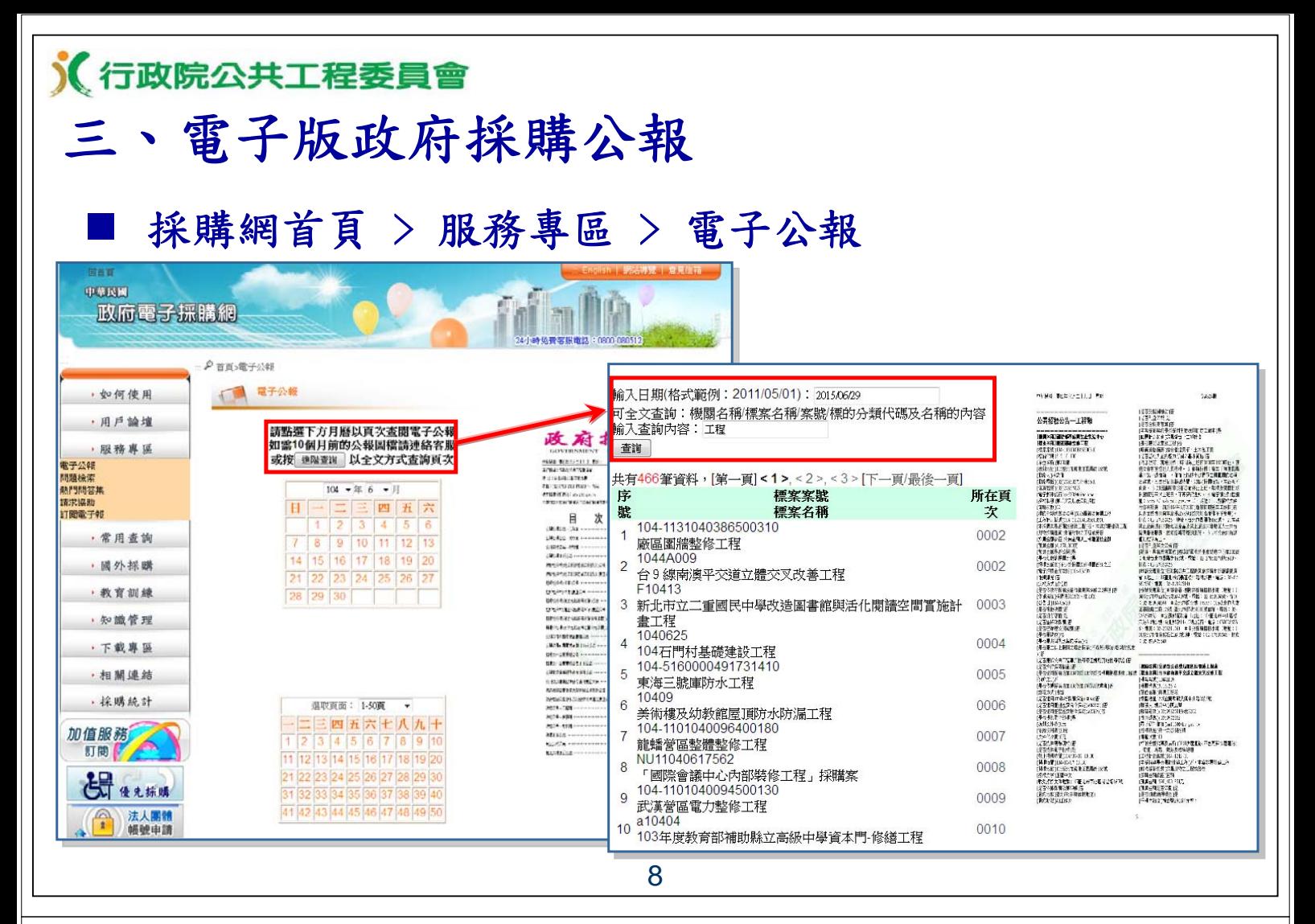

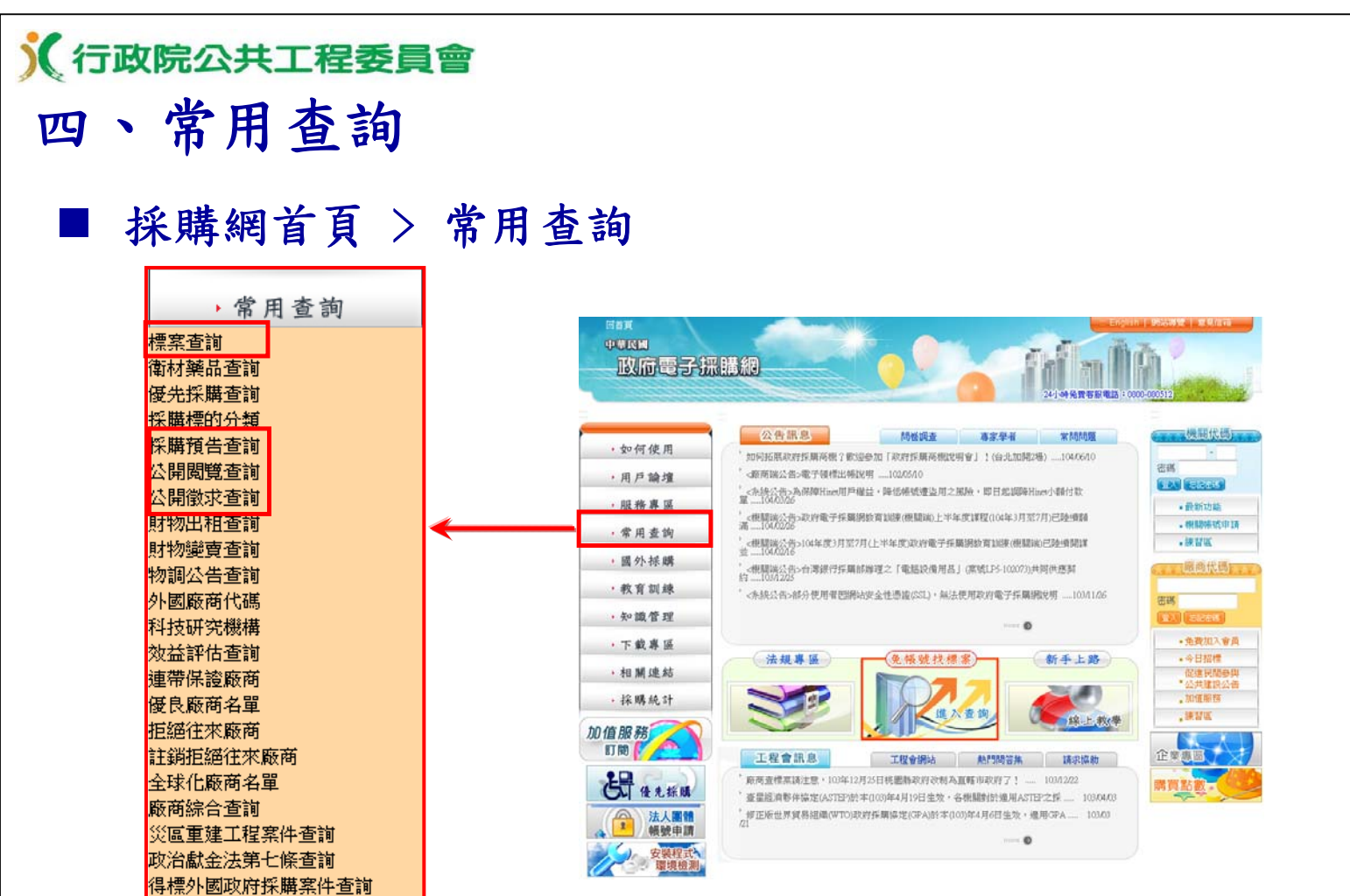

臺灣銀行集中採購簡介

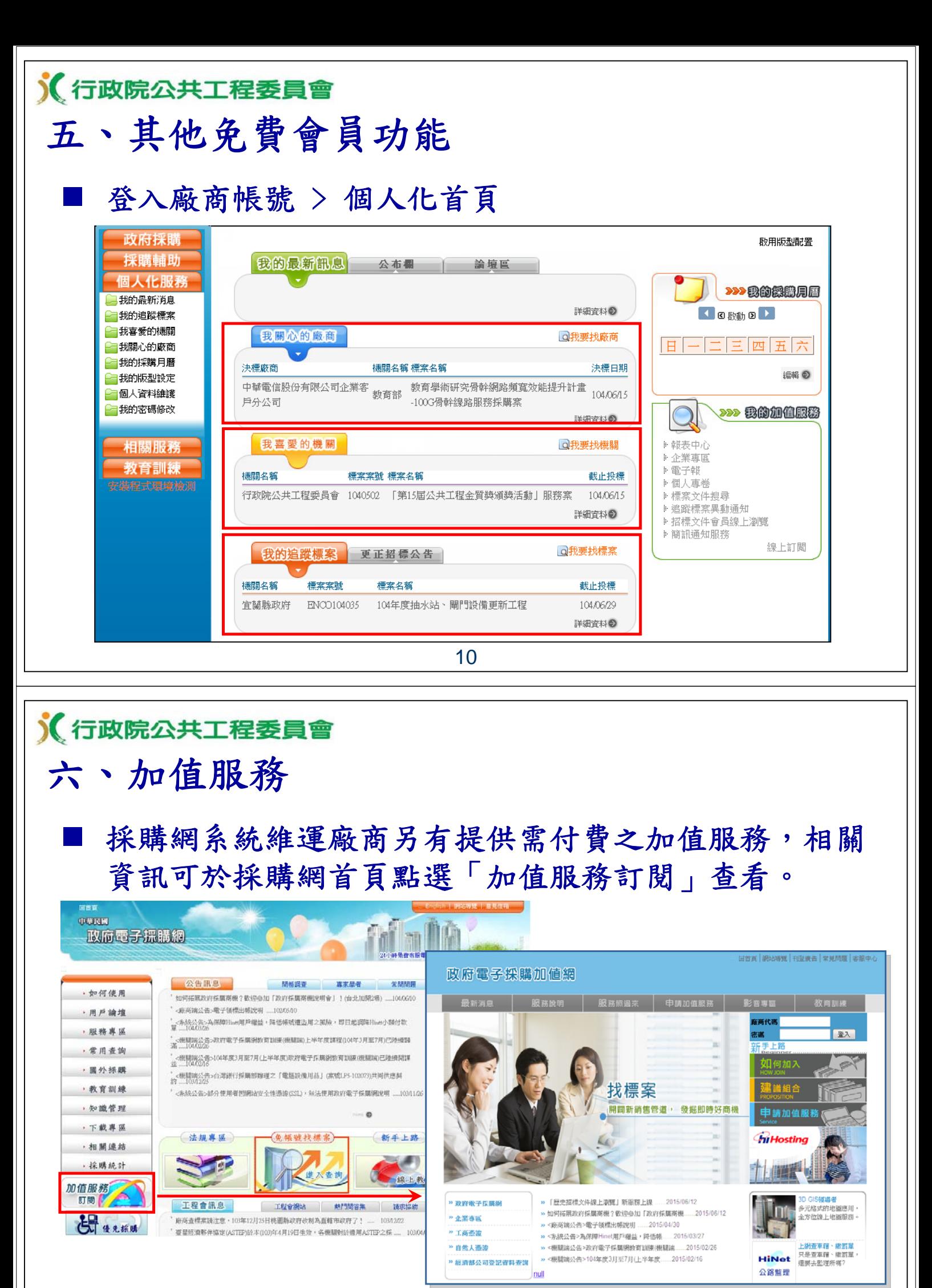

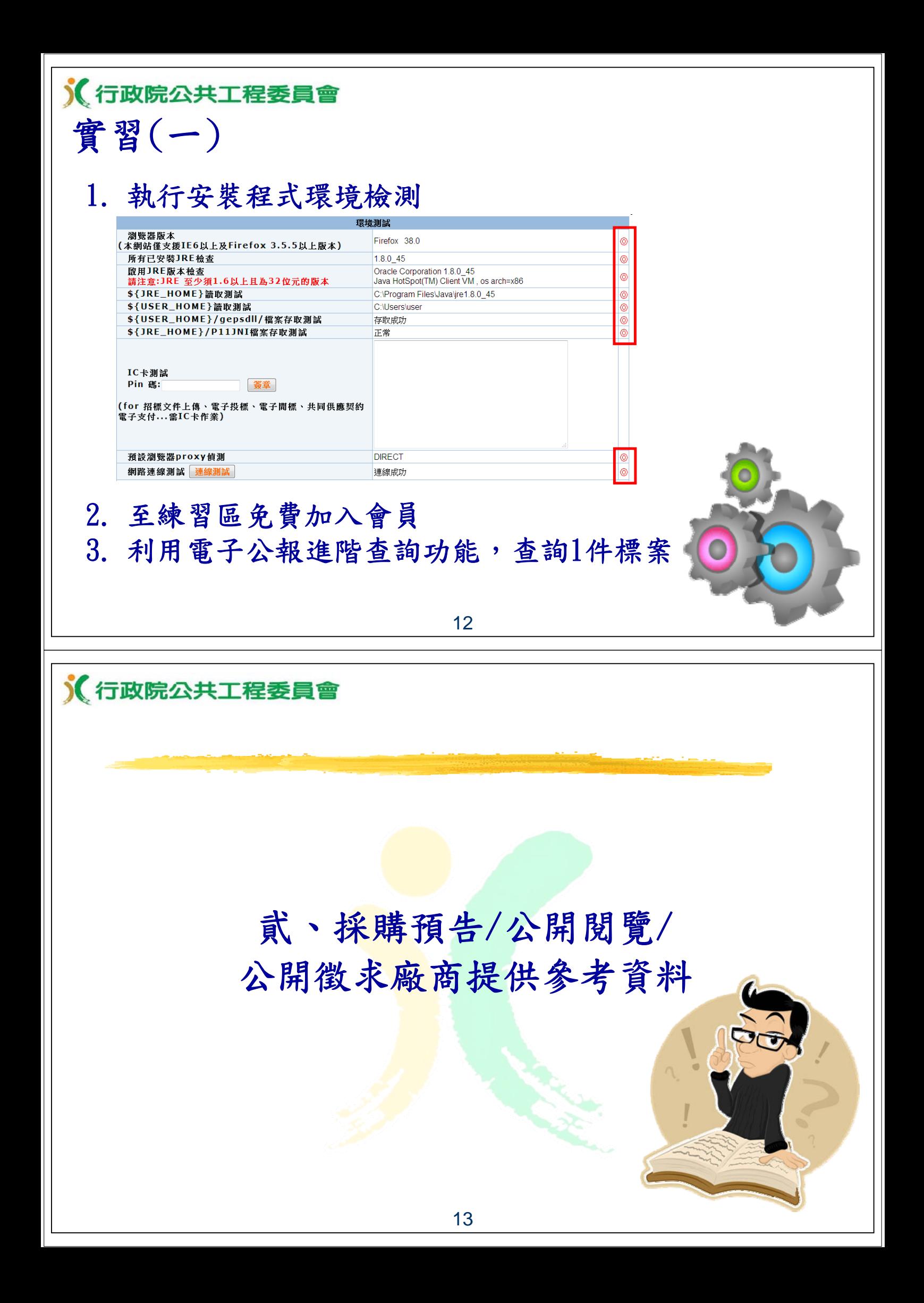

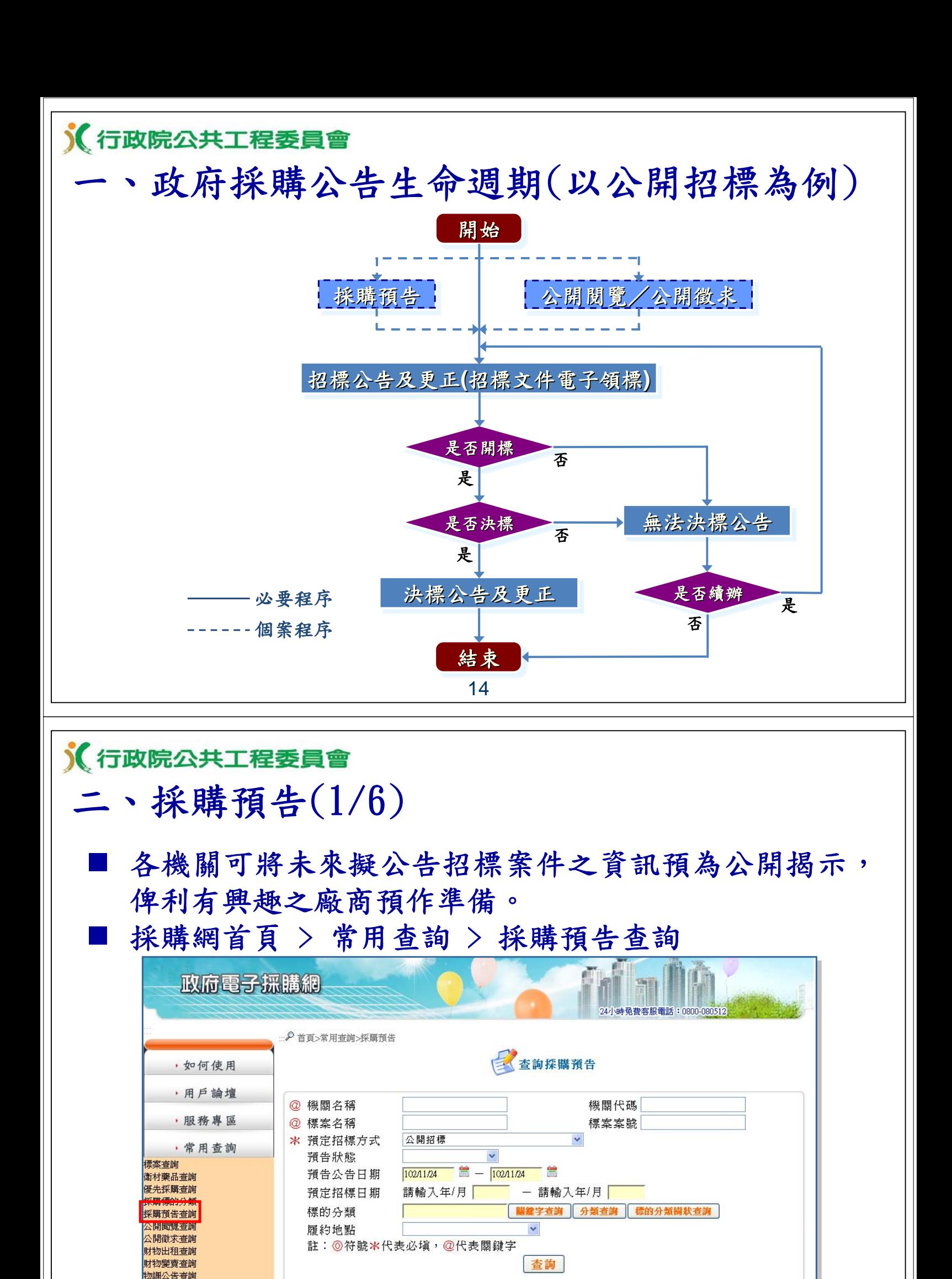

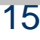

國外廠商統編

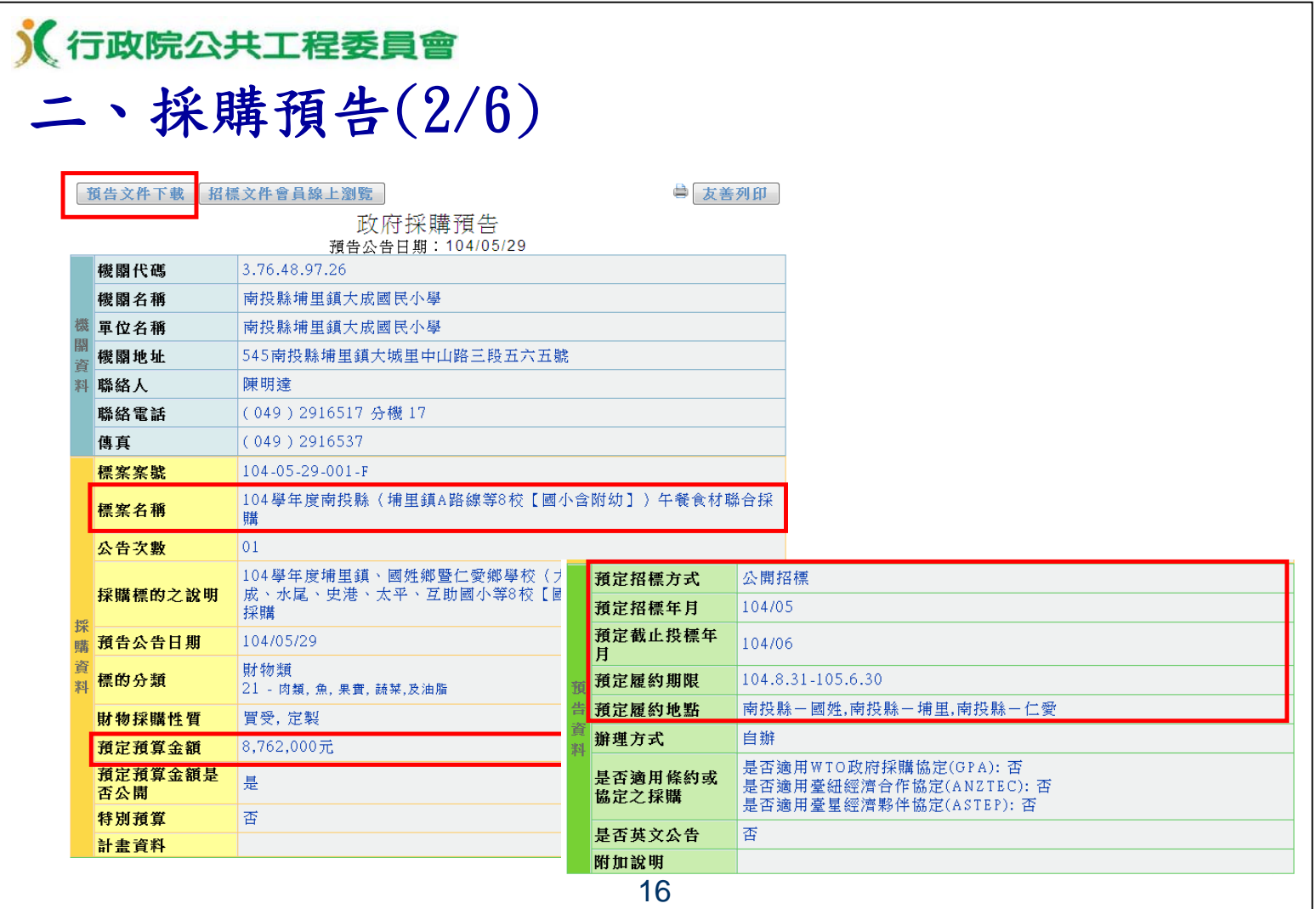

# 《行政院公共工程委員會

# 二、採購預告(3/6)

■ 下載文件

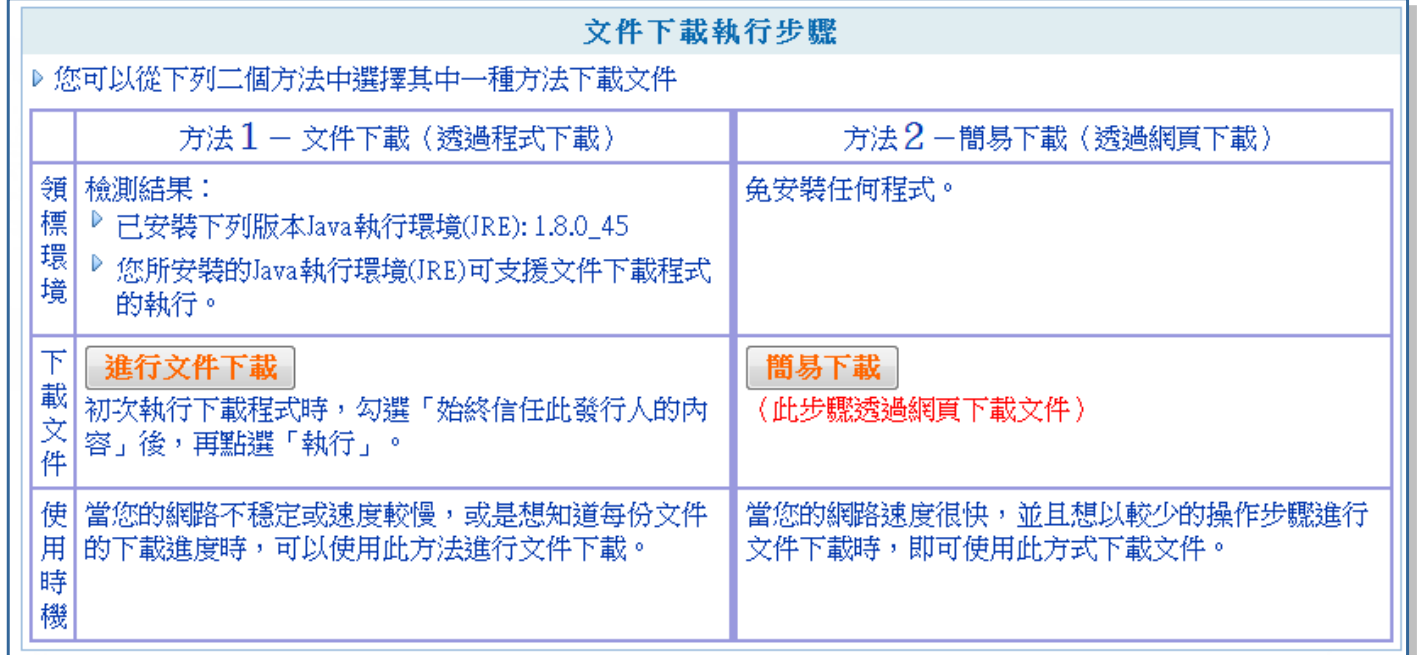

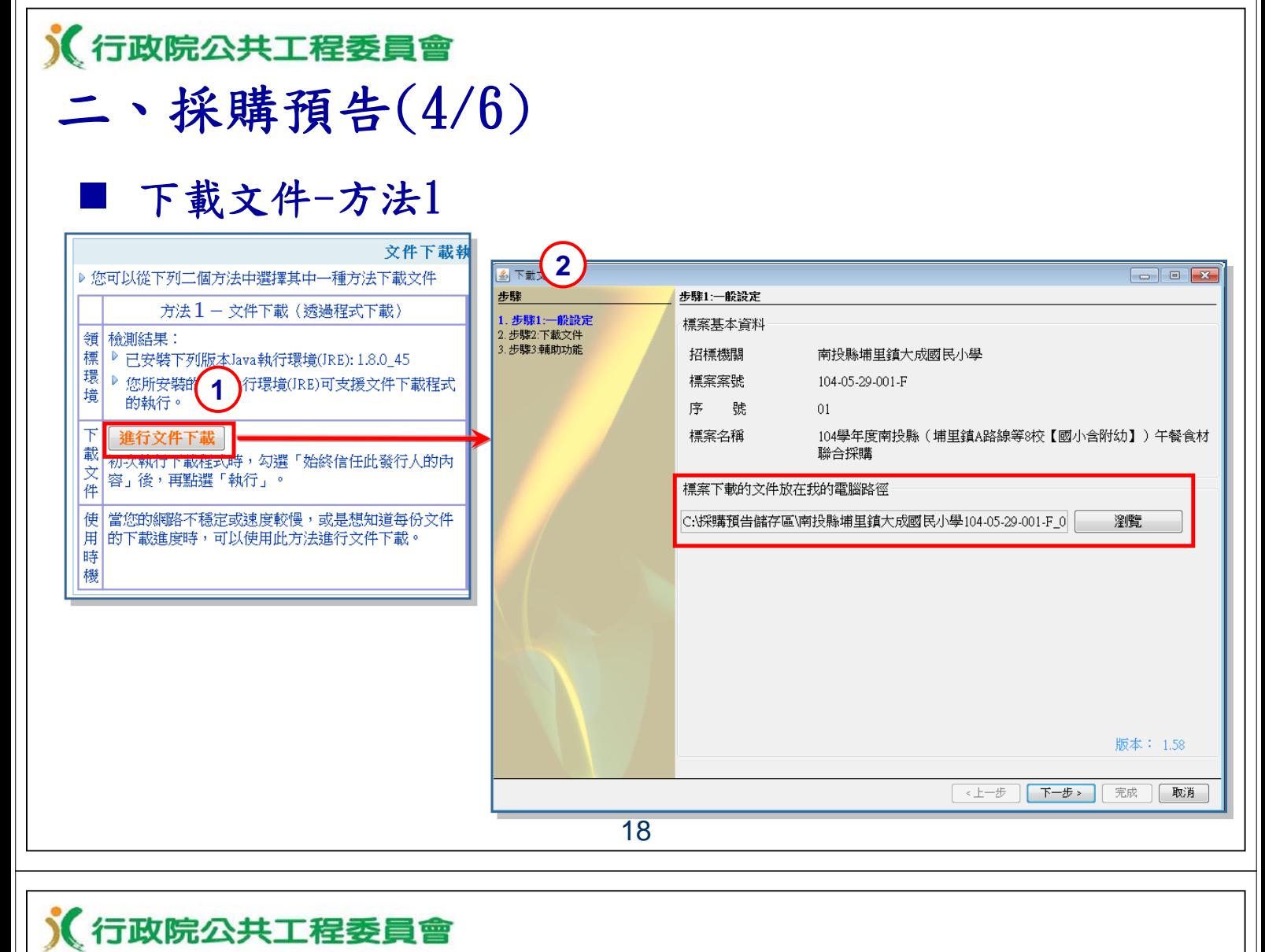

# 二、採購預告(5/6)

下載文件-方法1

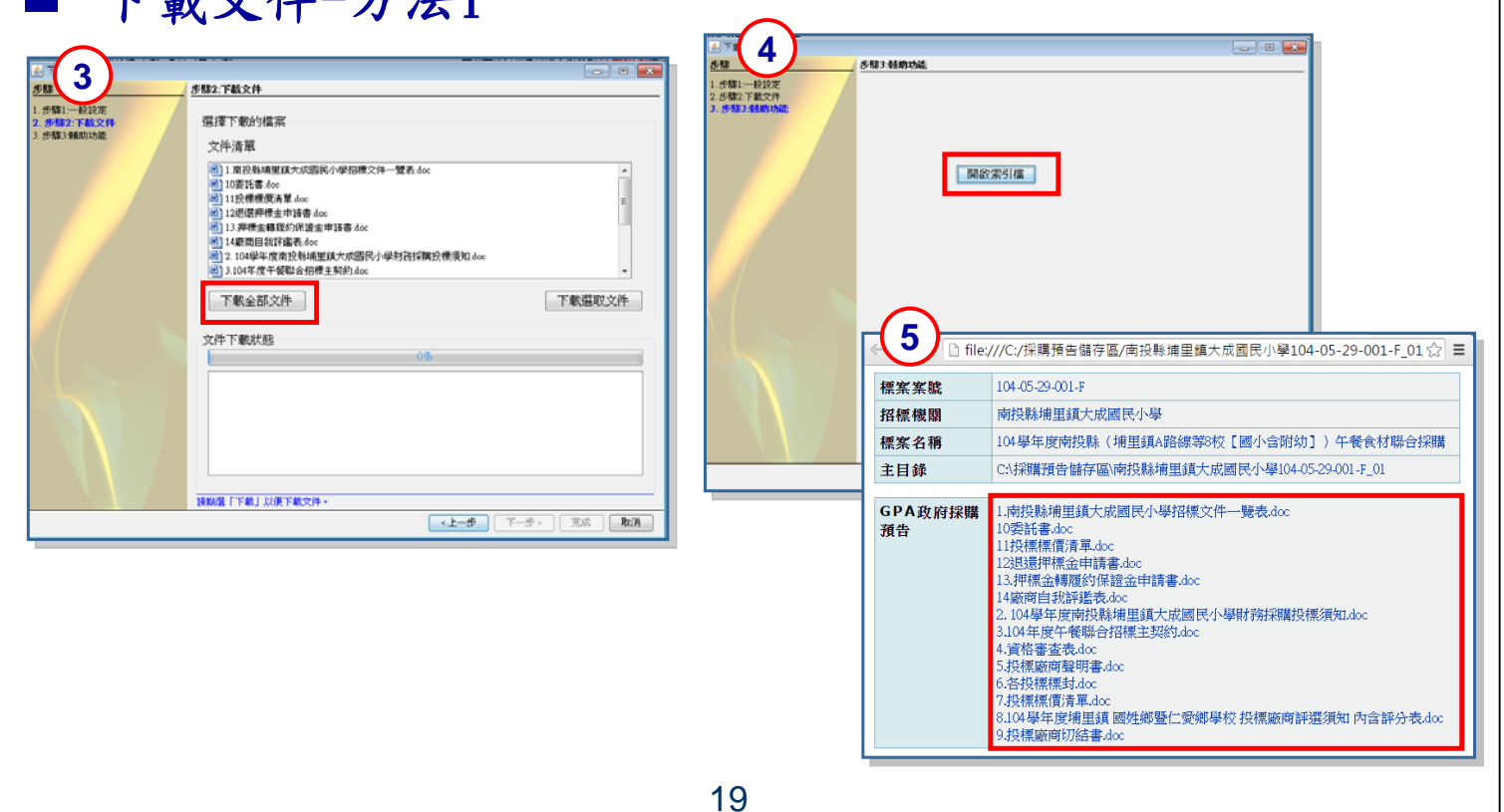

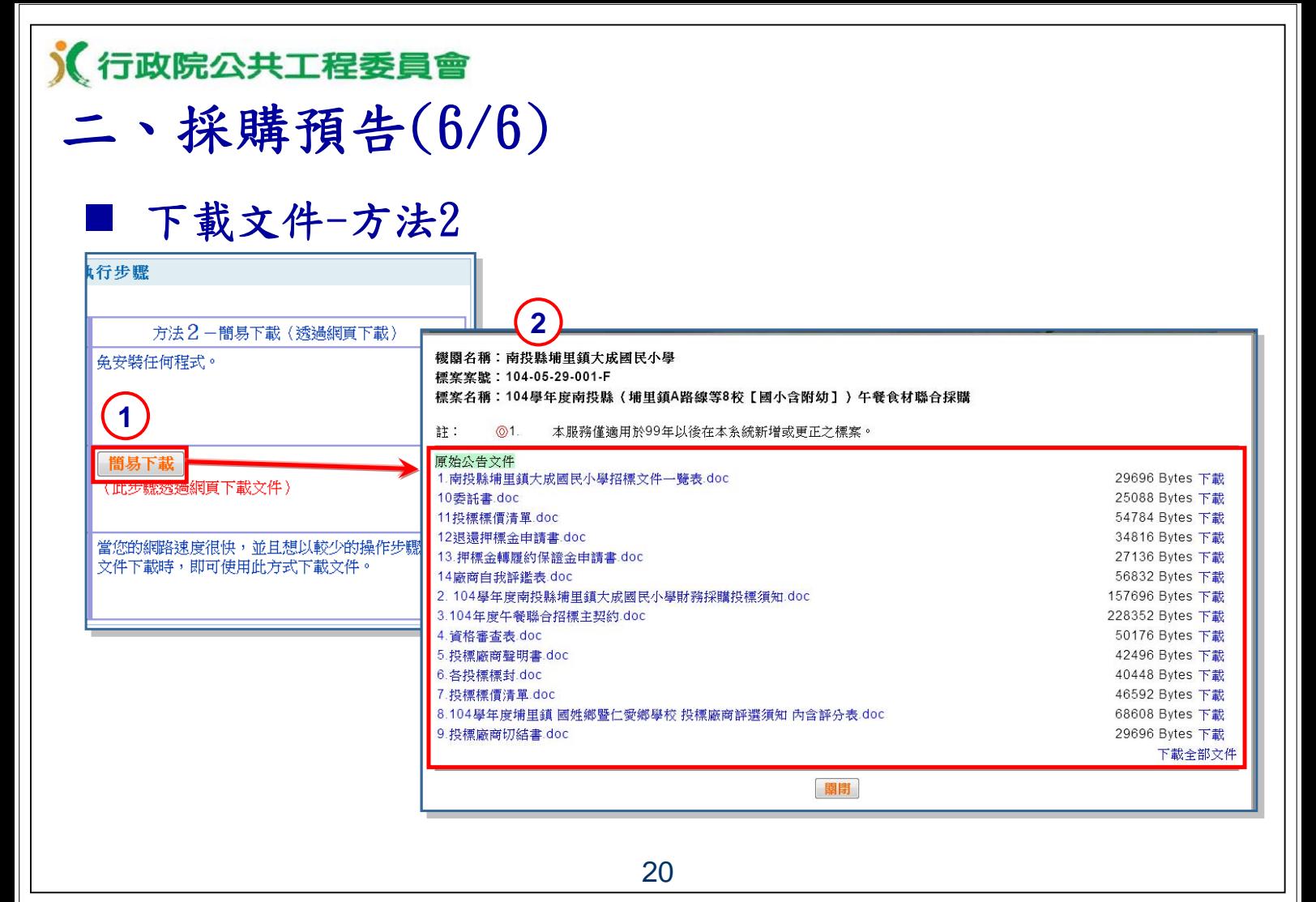

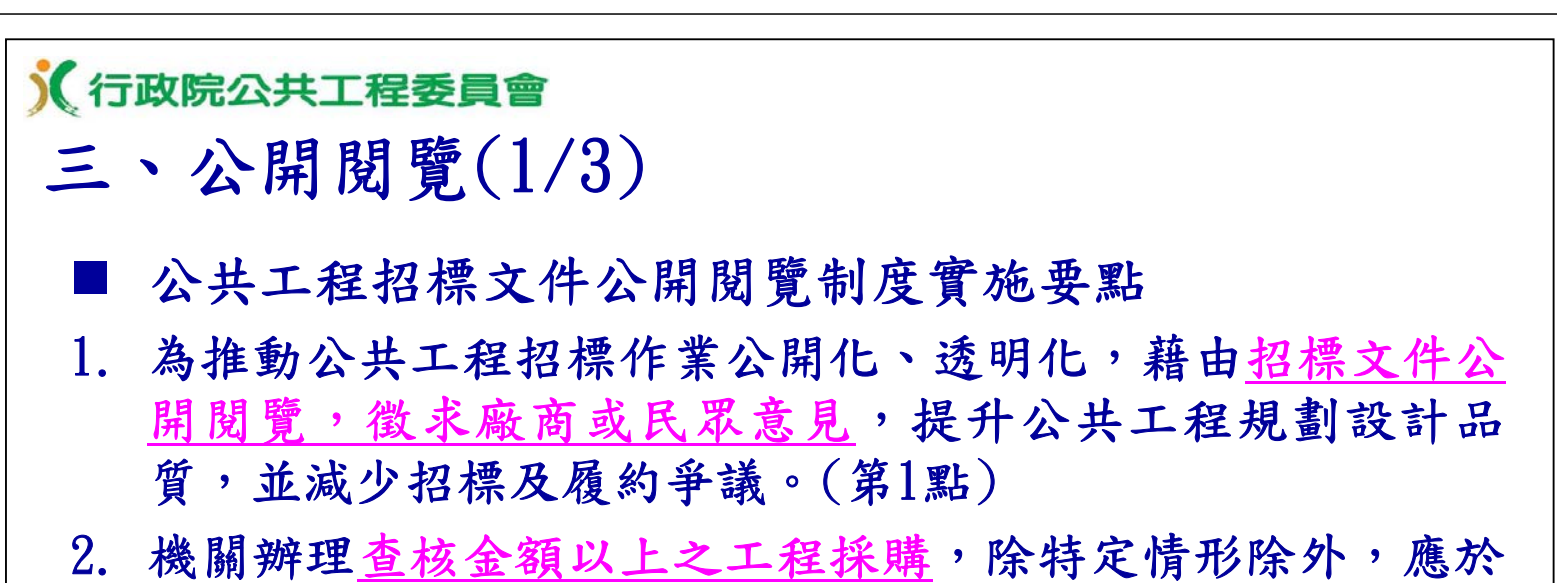

公告招標前辦理招標文件之公開閱覽。(第2點)

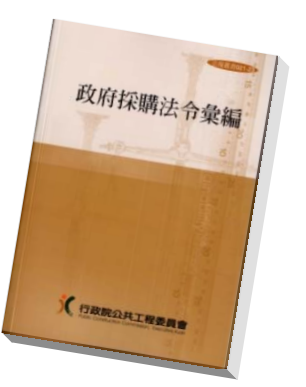

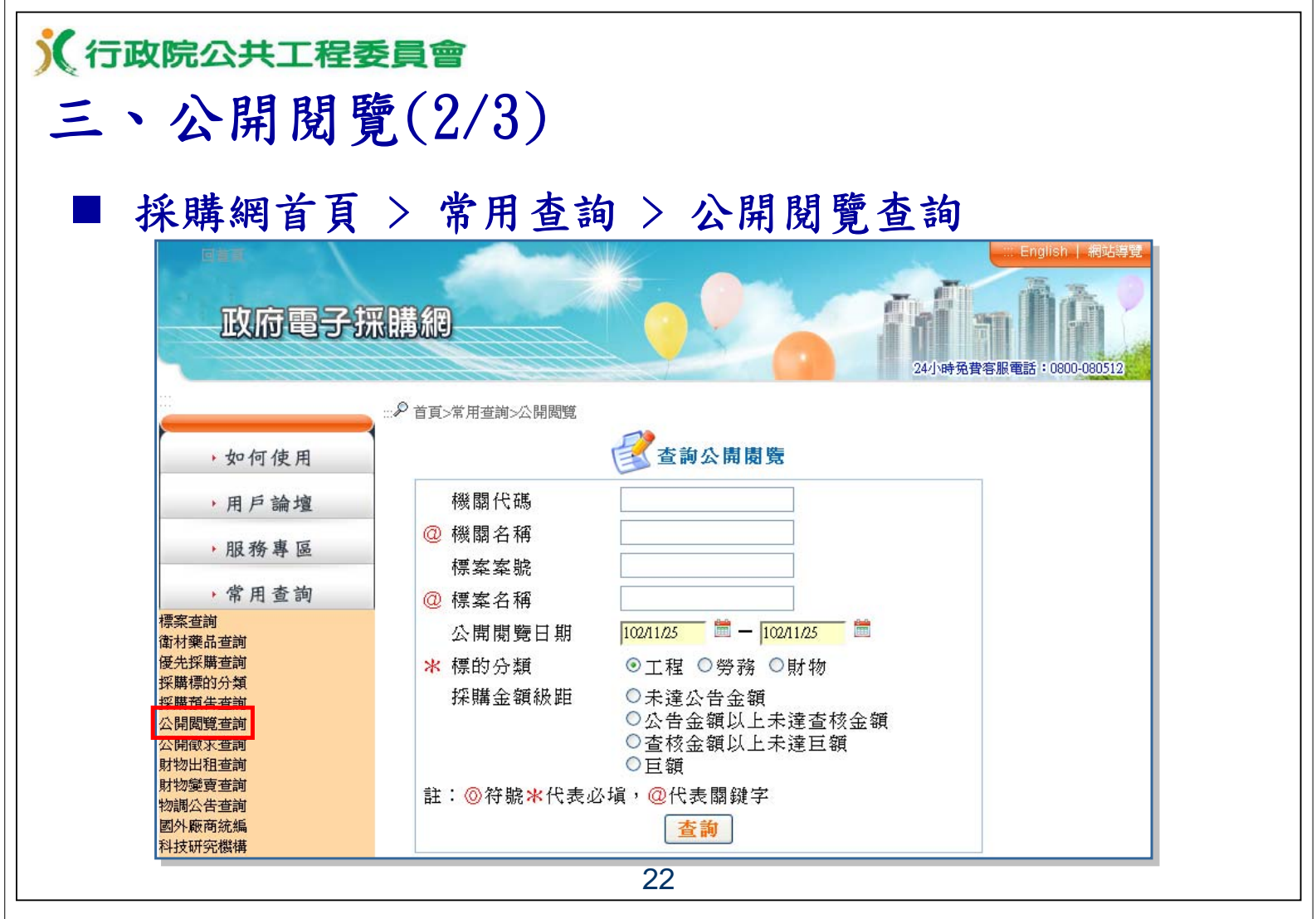

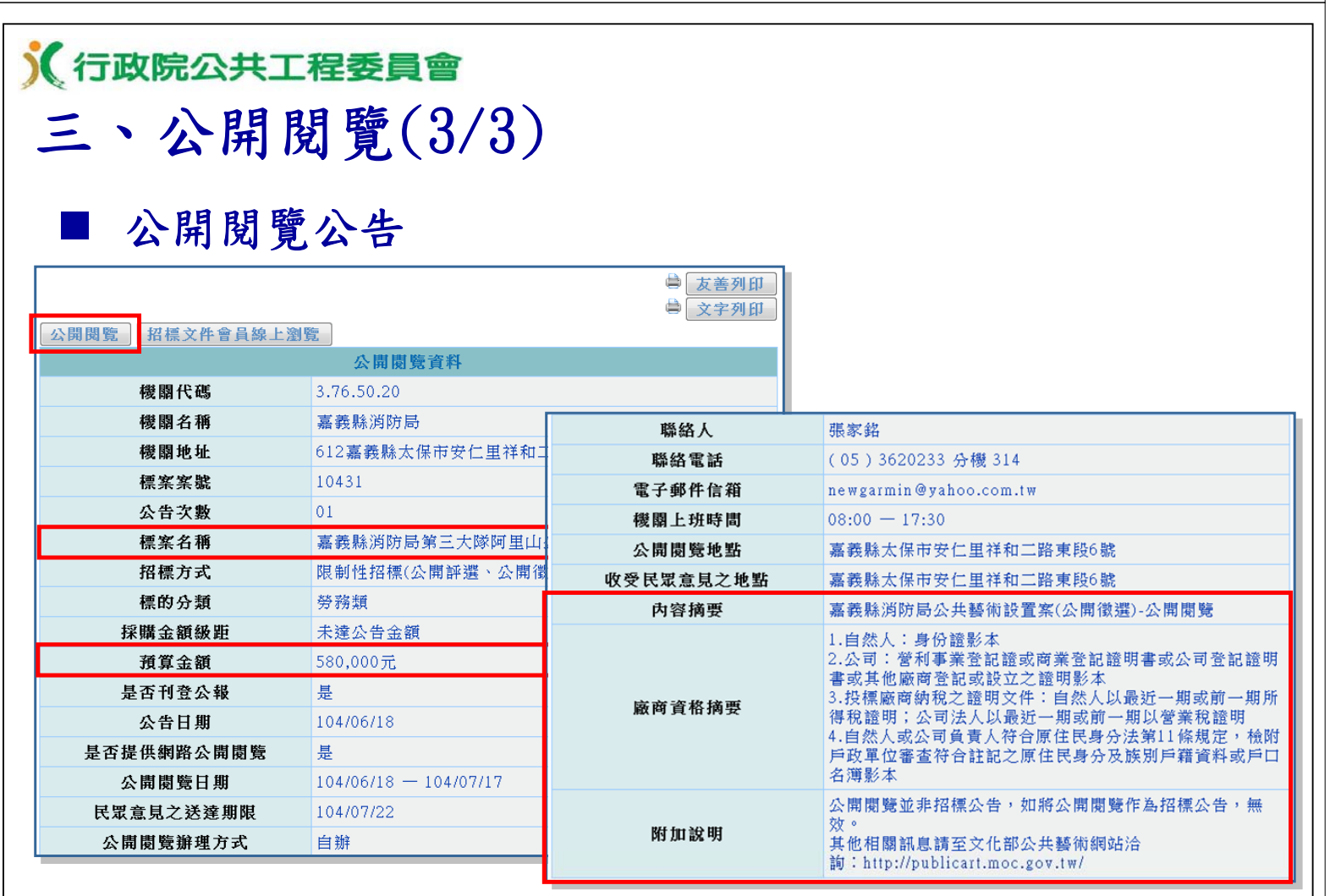

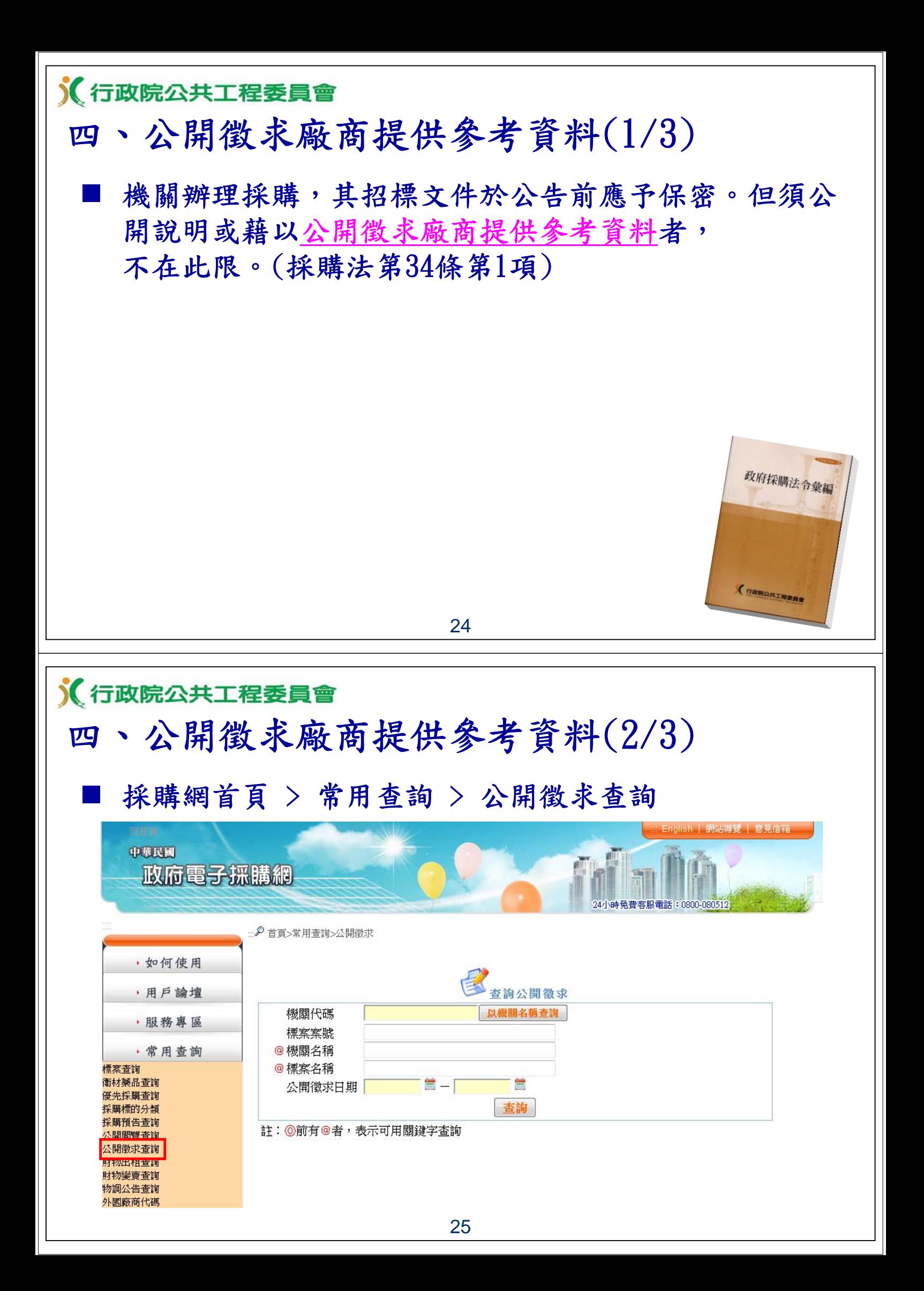

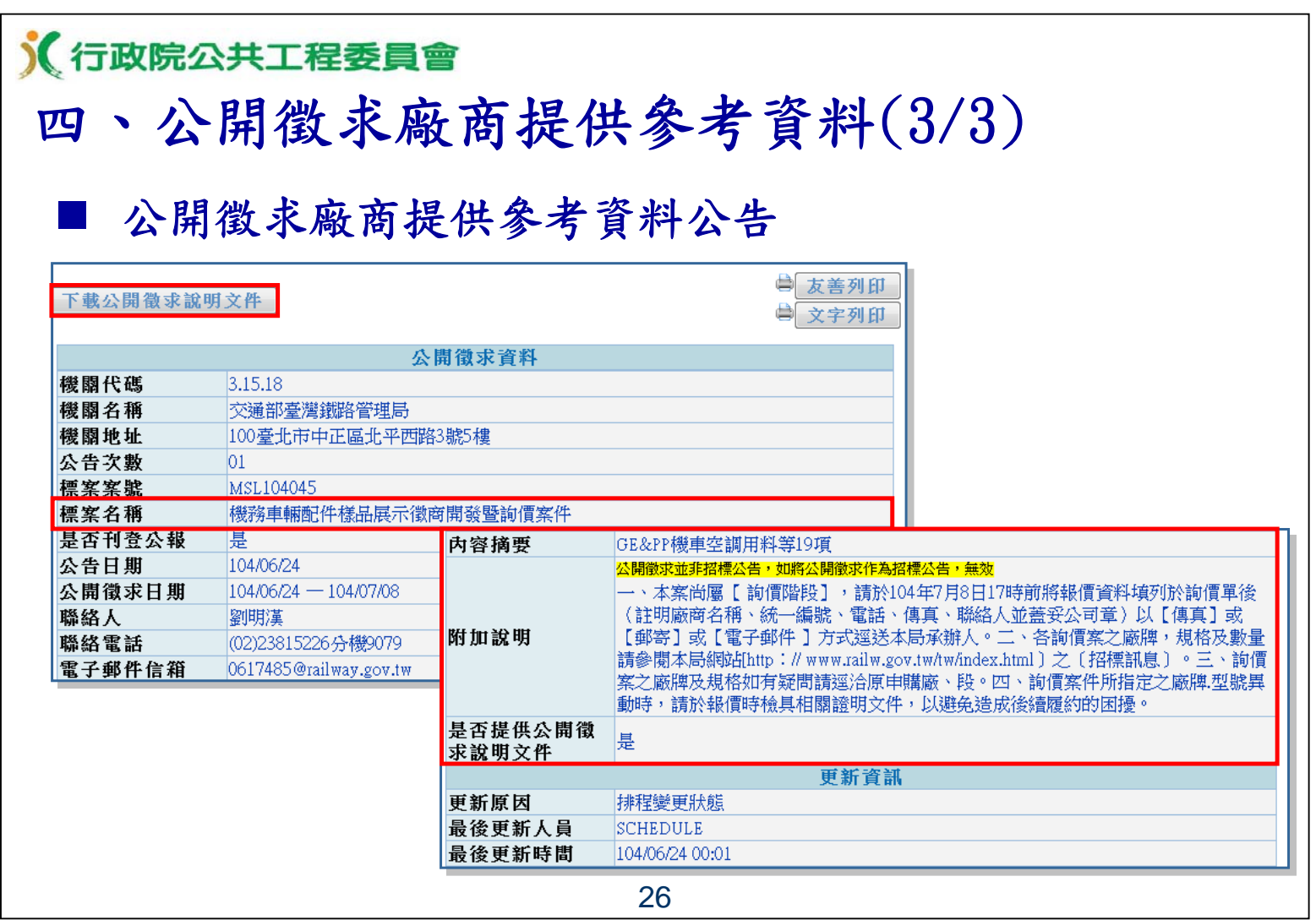

## 《行政院公共工程委員會 實習(二)

- 1. 查詢採購預告
- 用方法1下載採購預告文件
- 2. 查詢公開閱覽公告
- 用方法2下載公開閱覽文件
- 3. 查詢公開徵求廠商提供參考資料公告

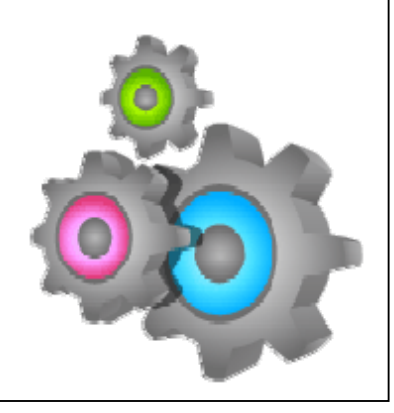

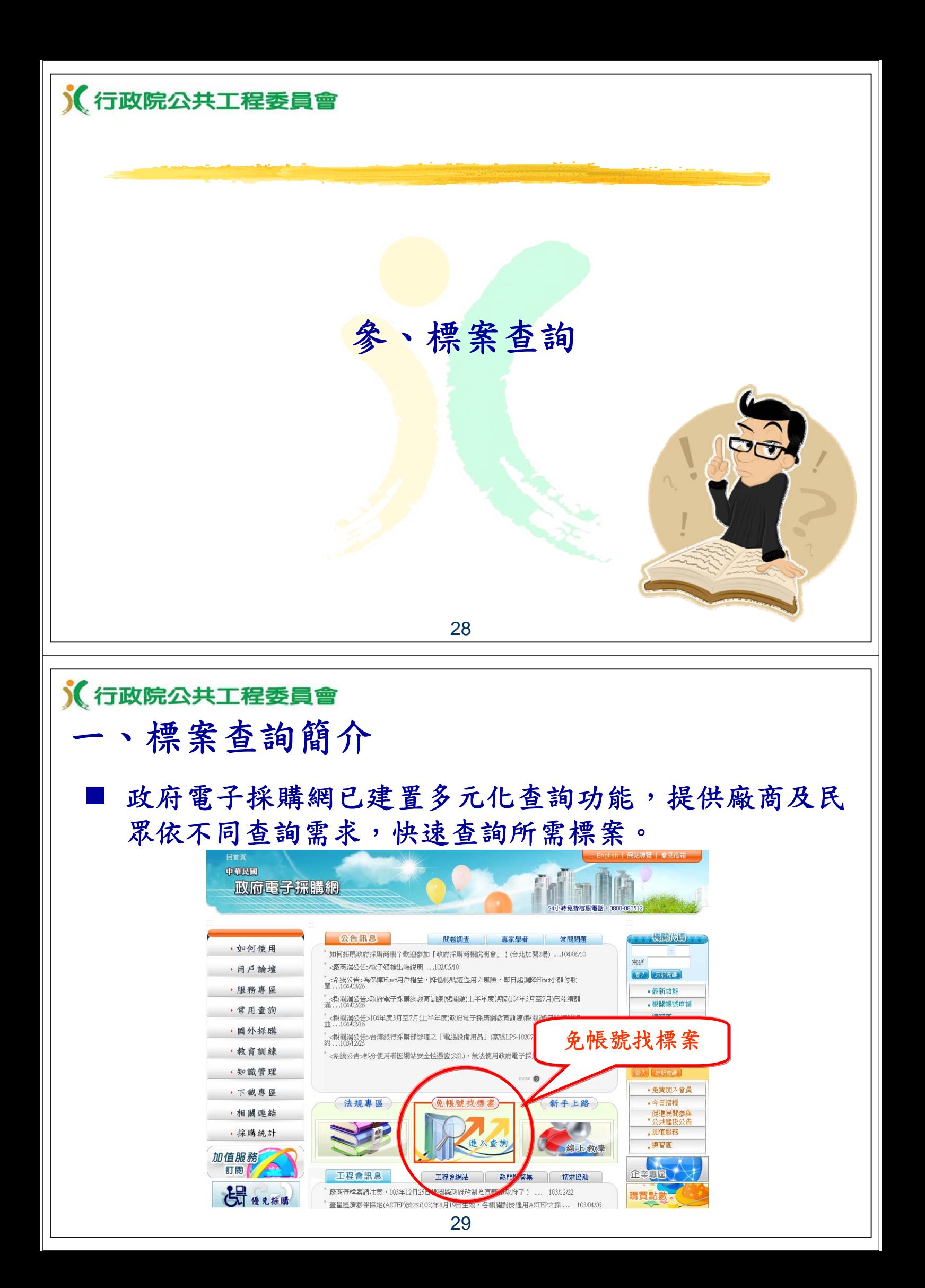

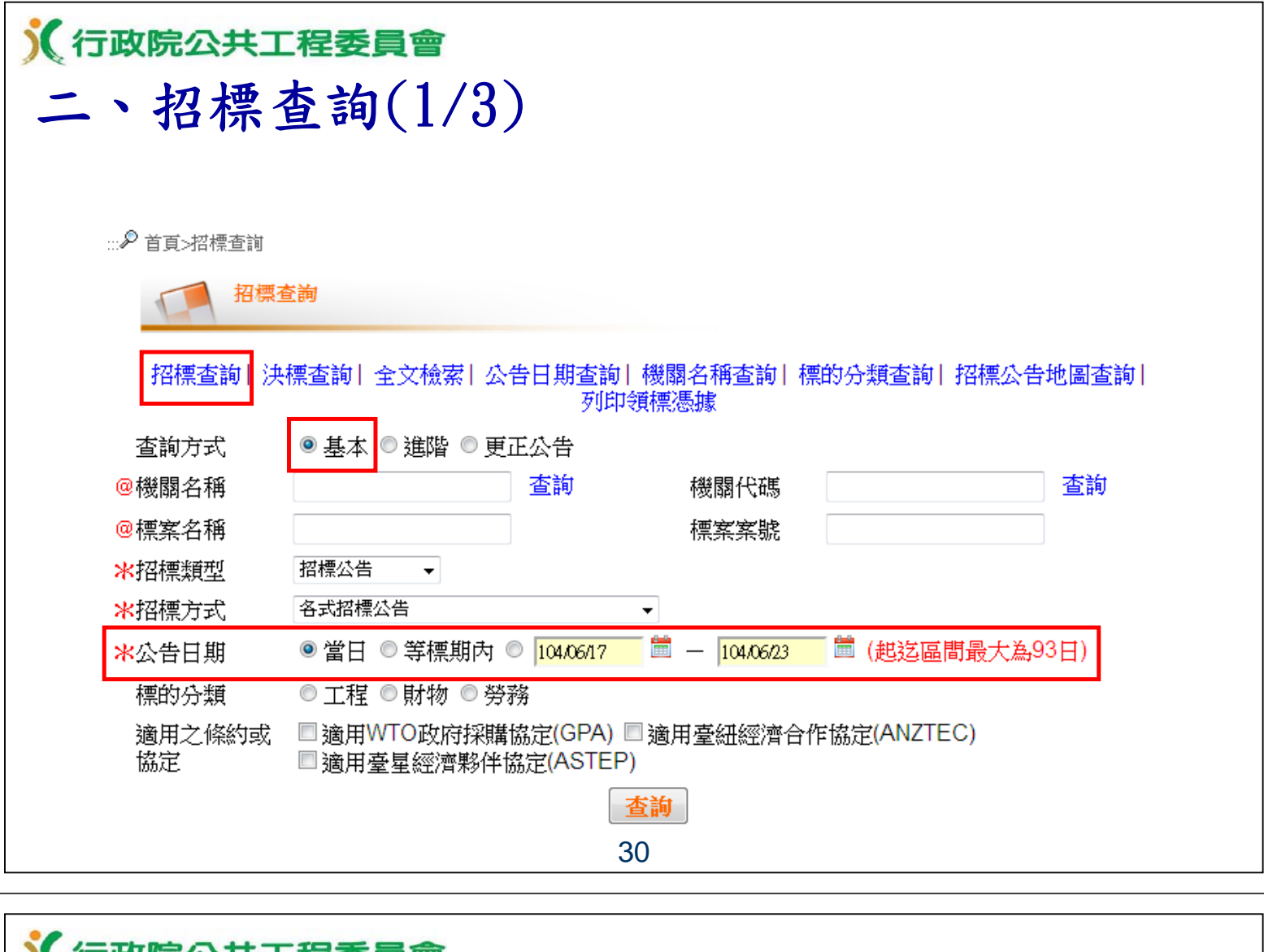

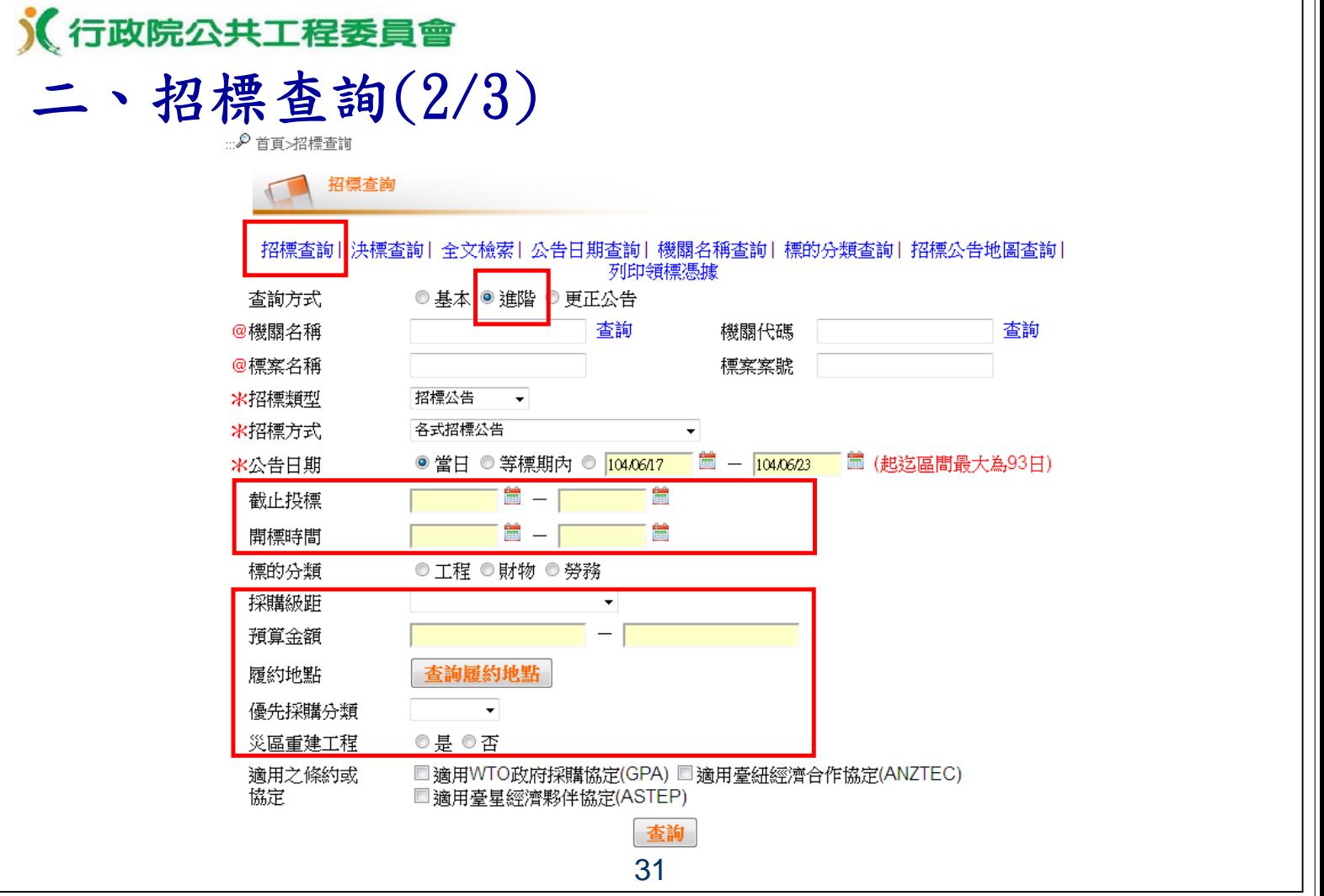

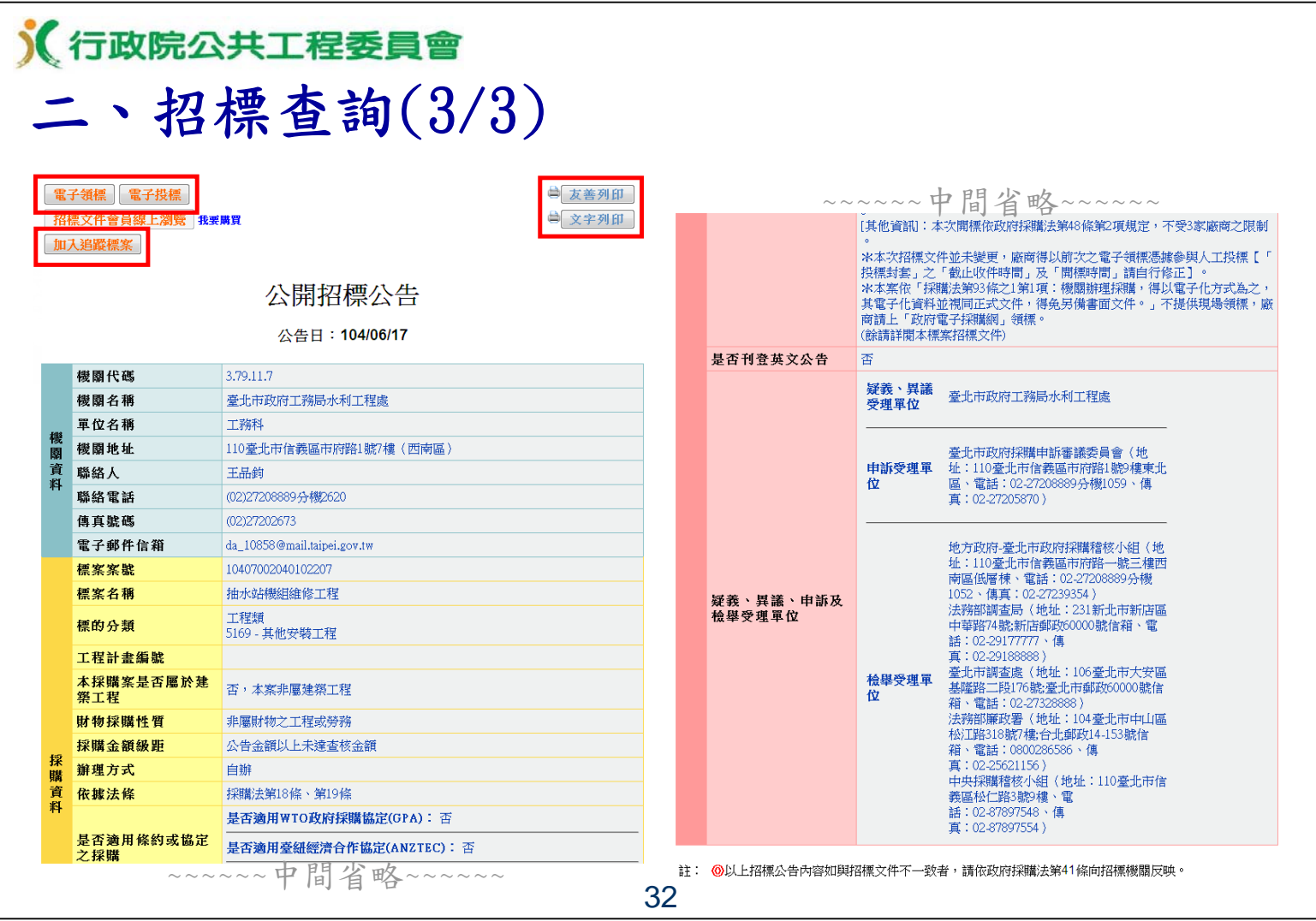

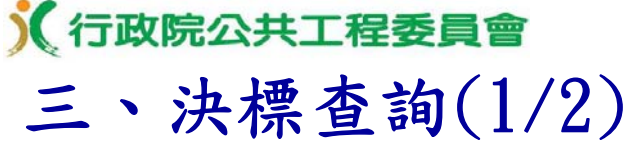

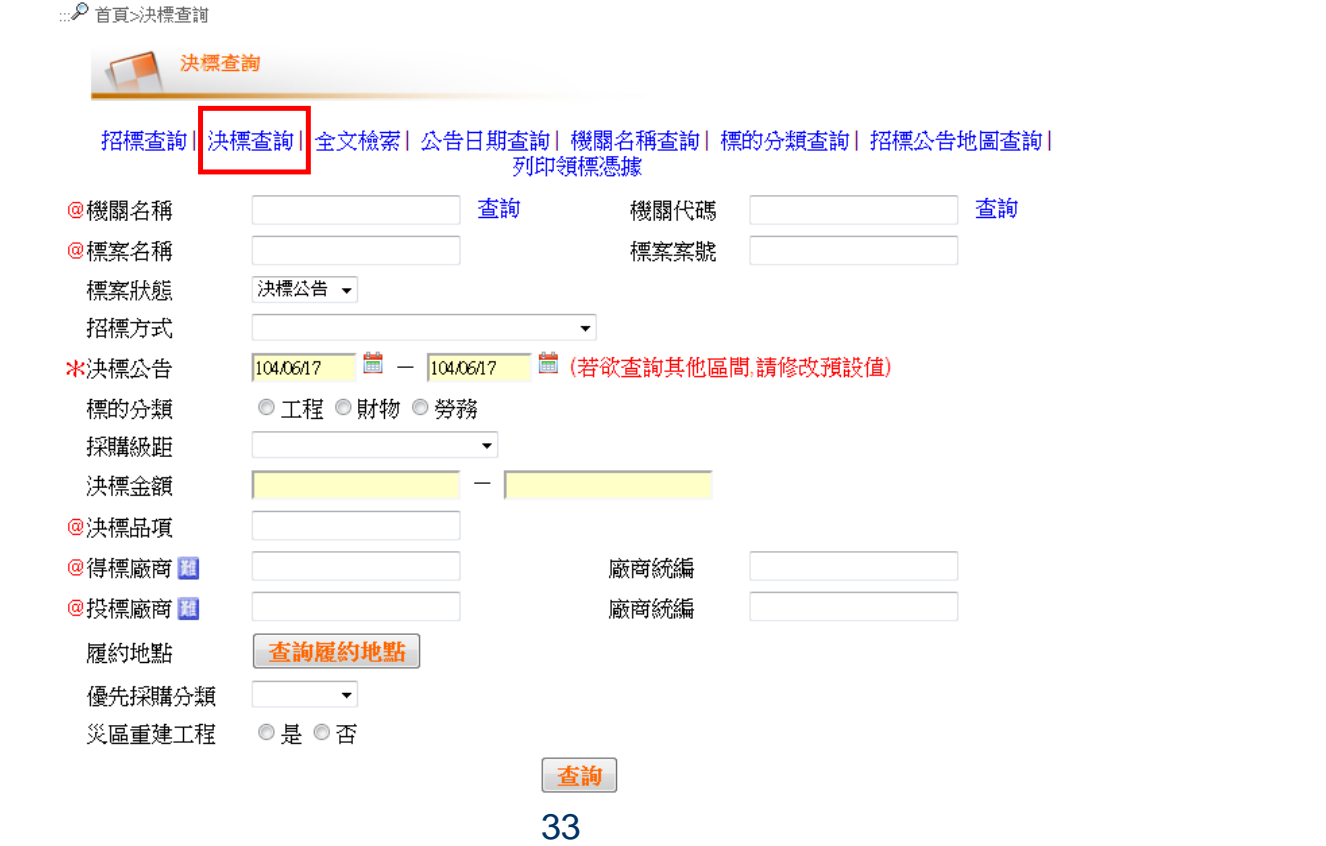

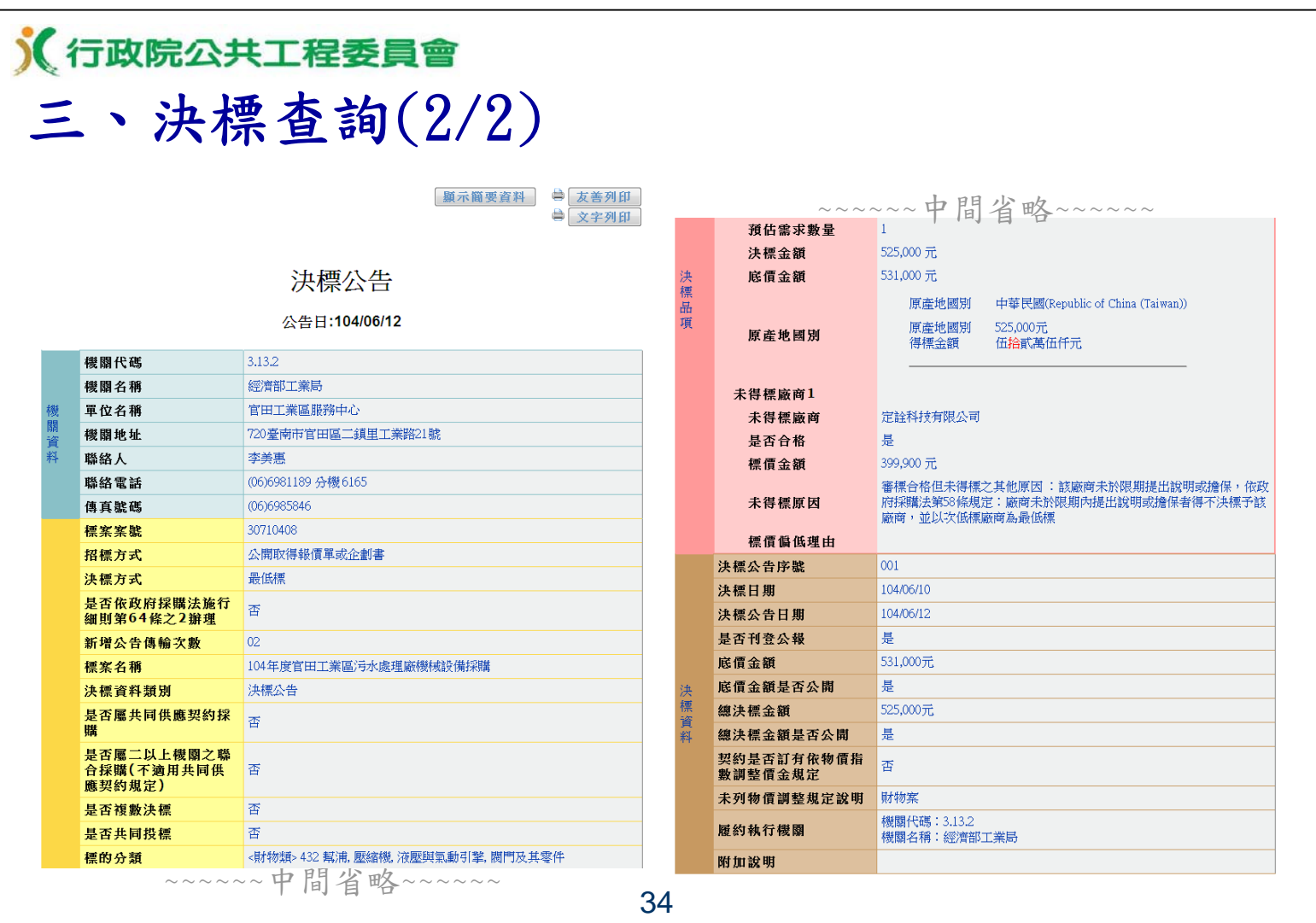

# 《行政院公共工程委員會 四、全文檢索

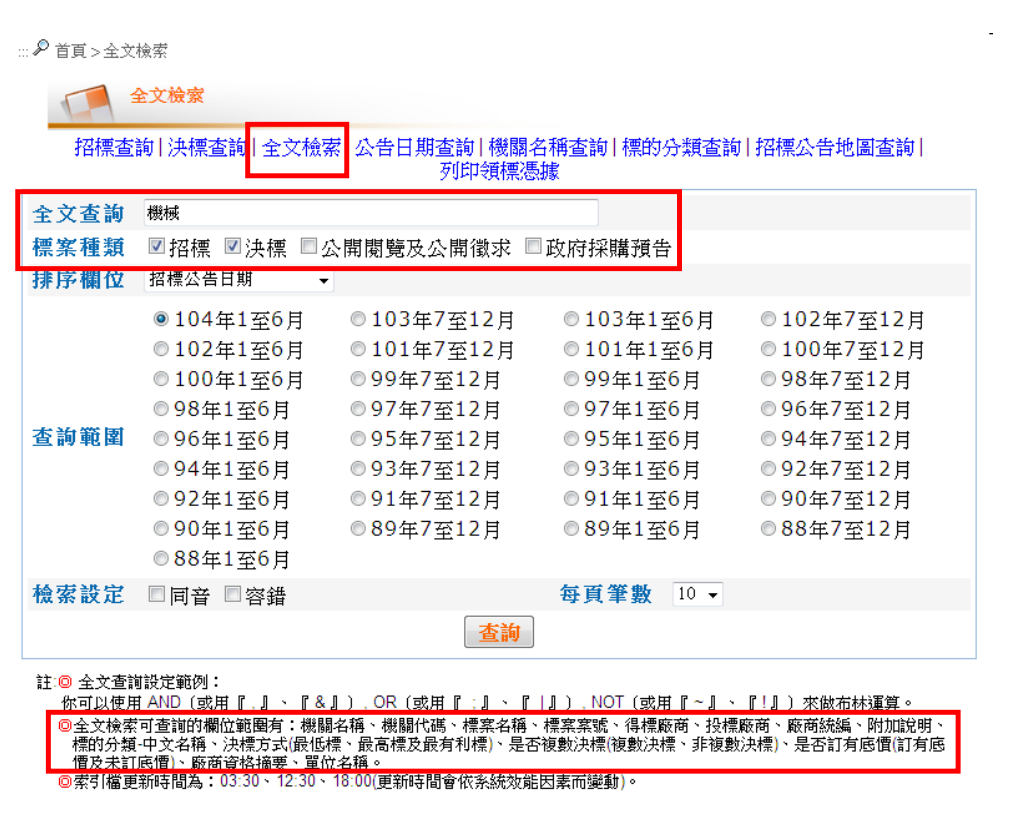

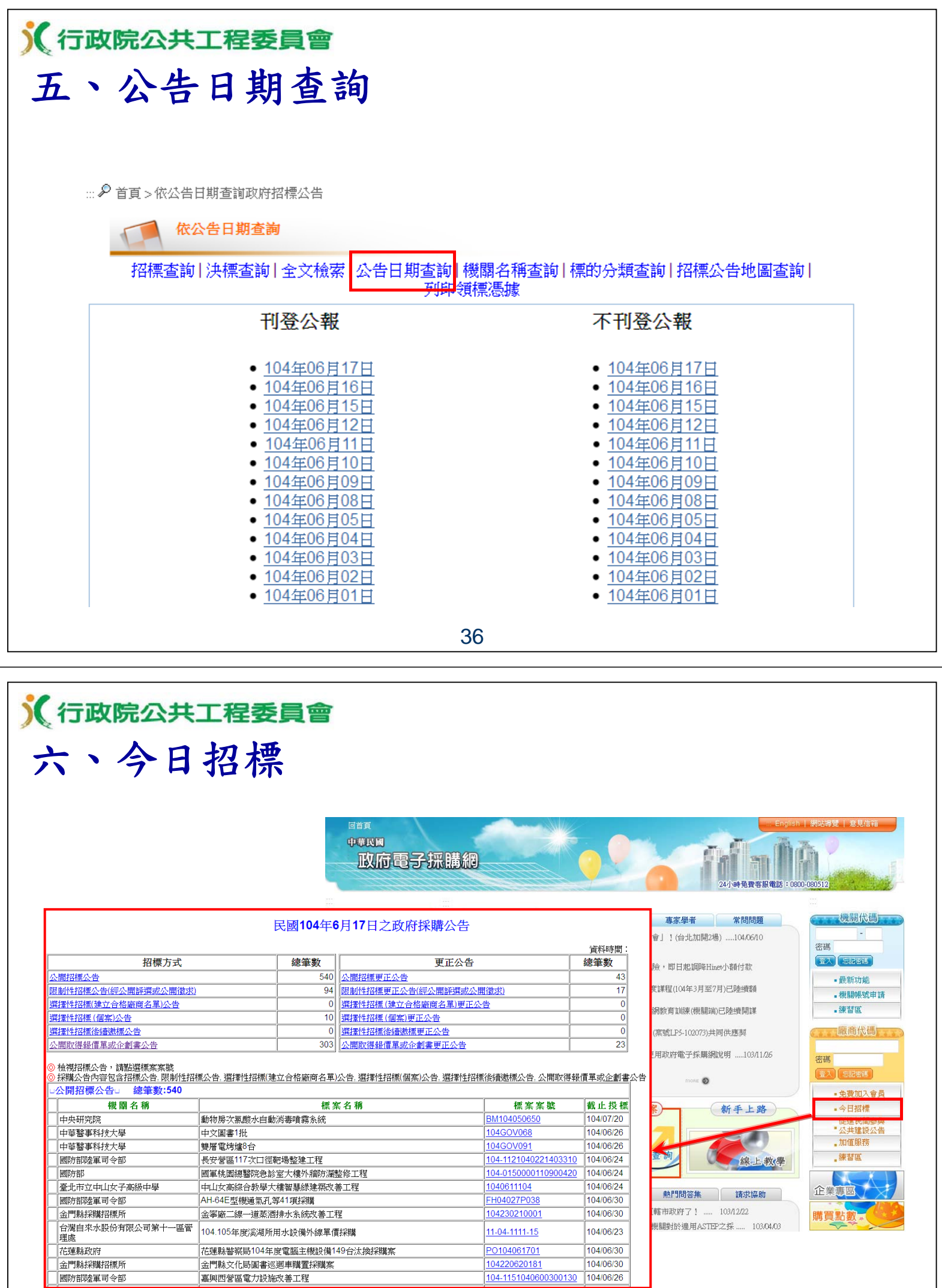

嘉興西營區電力設施改善工程

104/06/30

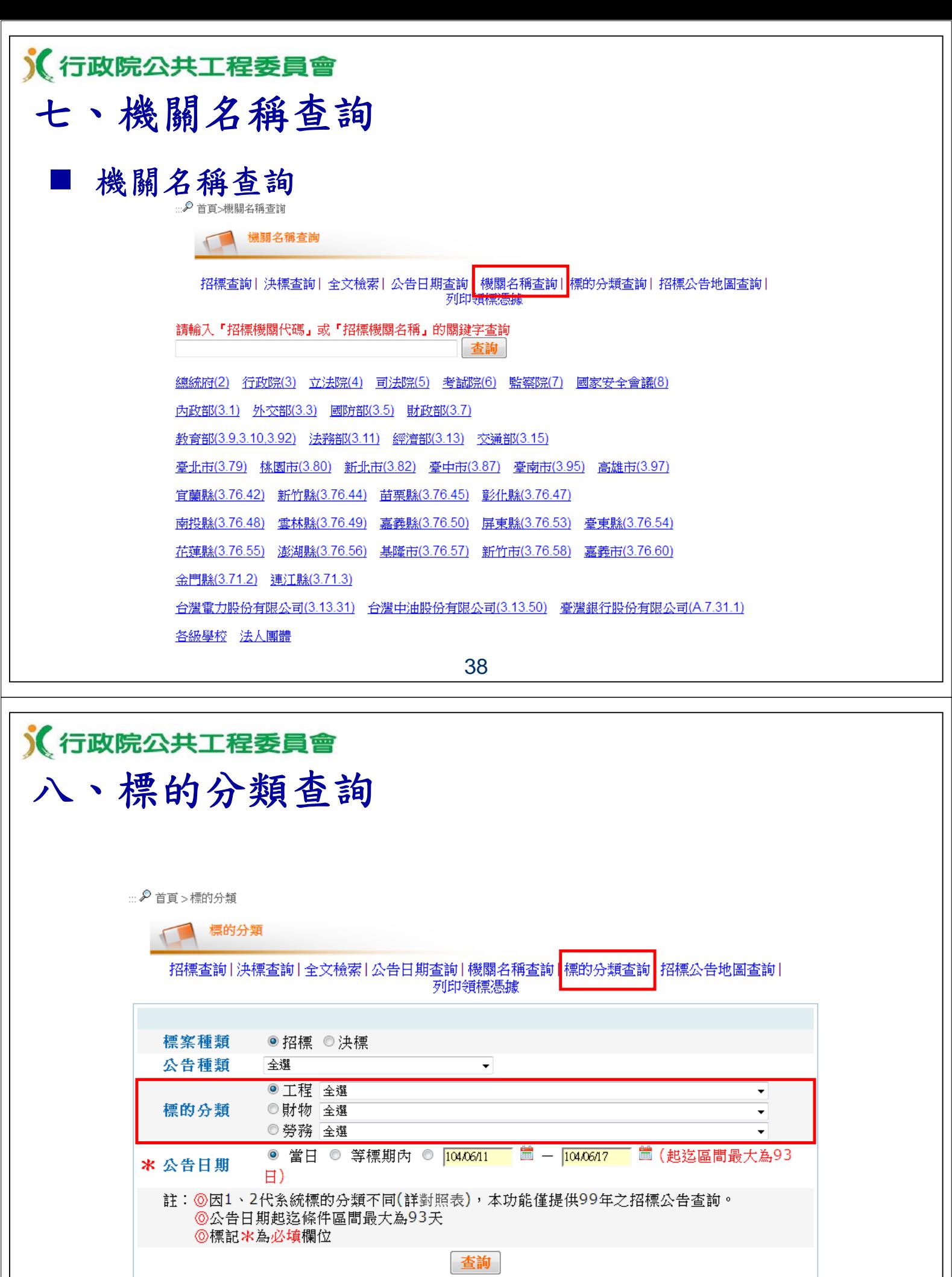

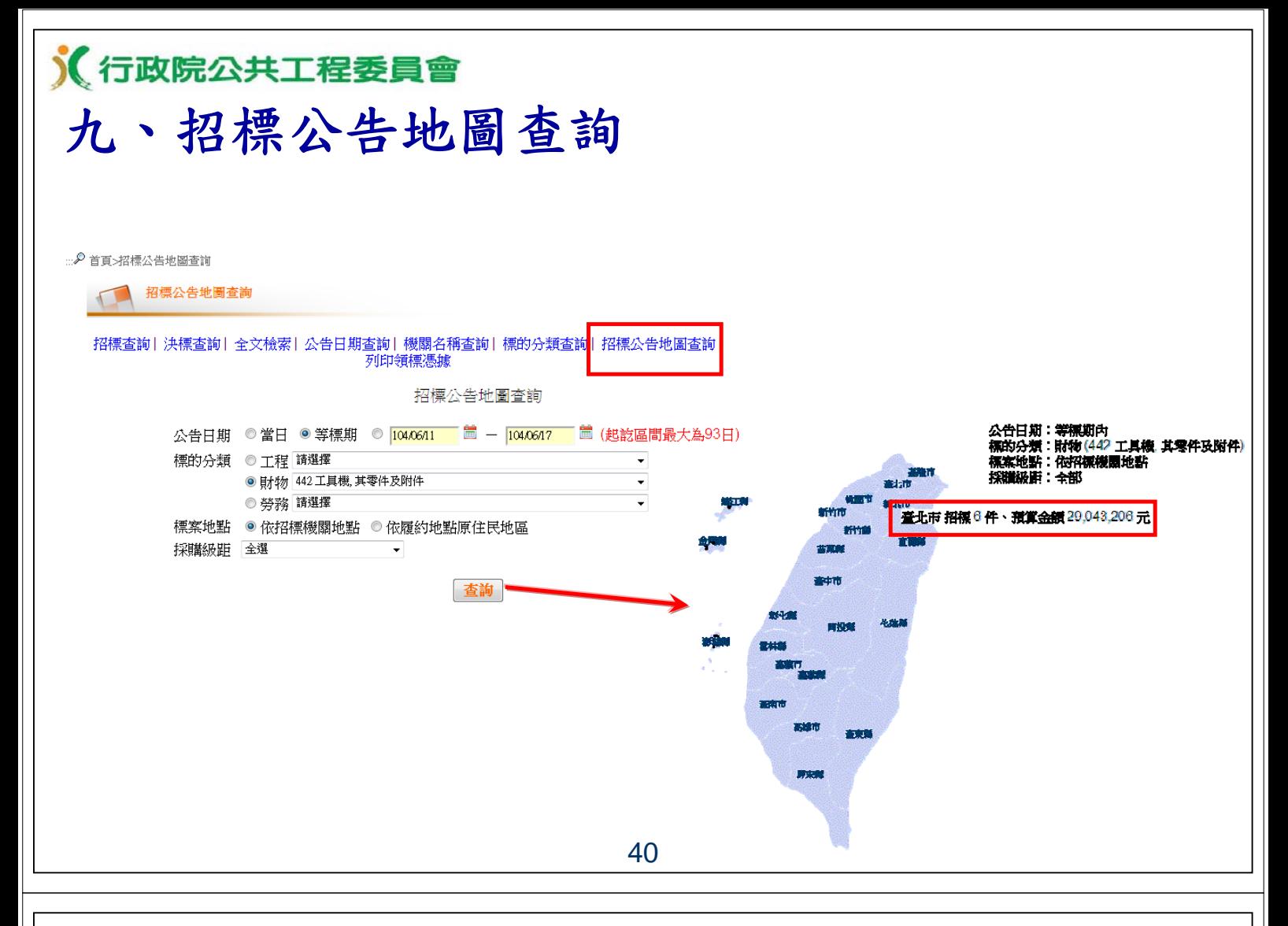

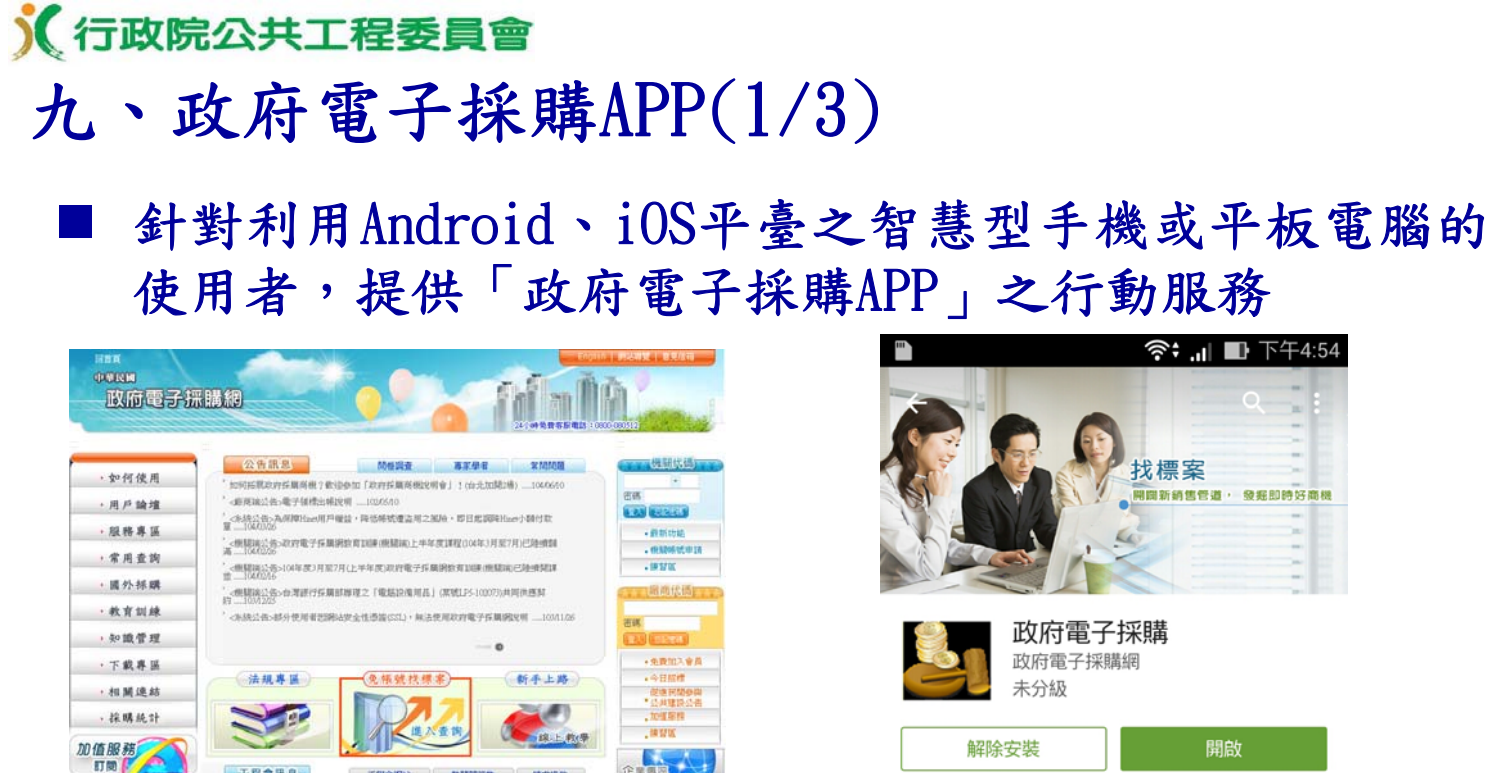

工程會訊息

& RREE (一) 法人国情

安装程式

CHARDASHOOS

MARINE AT

工程全網站 RFSNHA I INSIA

-<br>新高量標準請注量・10年12月25日掲載総弁改制為直轄市政府71 — 10M26<br>- 普里班資料停車定从STSHIF本0.00年4月19日生效・各種類別分達用ASTSP21年<br>- FIENHM開発掲提集(WTO政府停車協定)(2A)約半0.00年4月6日生效・機用CPA

1997年の第1世紀には、1998年1月1日、1998年1月1日、1999年1月1日、1999年1月1日、1999年1月11日、1999年1月11日、1999年1月11日、1999年1月11日、1999年1月11日、1999年1月11日、1999年1月11日、1999年1月11日、1999年1月11日、1999年1月11日、1999年1月11日、1999年1月11日、1999年1月11日、1999年1月11日、1999年1月11日、19

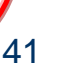

**Barbara** 

5

下載次數

 $69 \triangleq$ 

工具

隨時查詢政府標案,發掘商機更加便利

U

類似內容

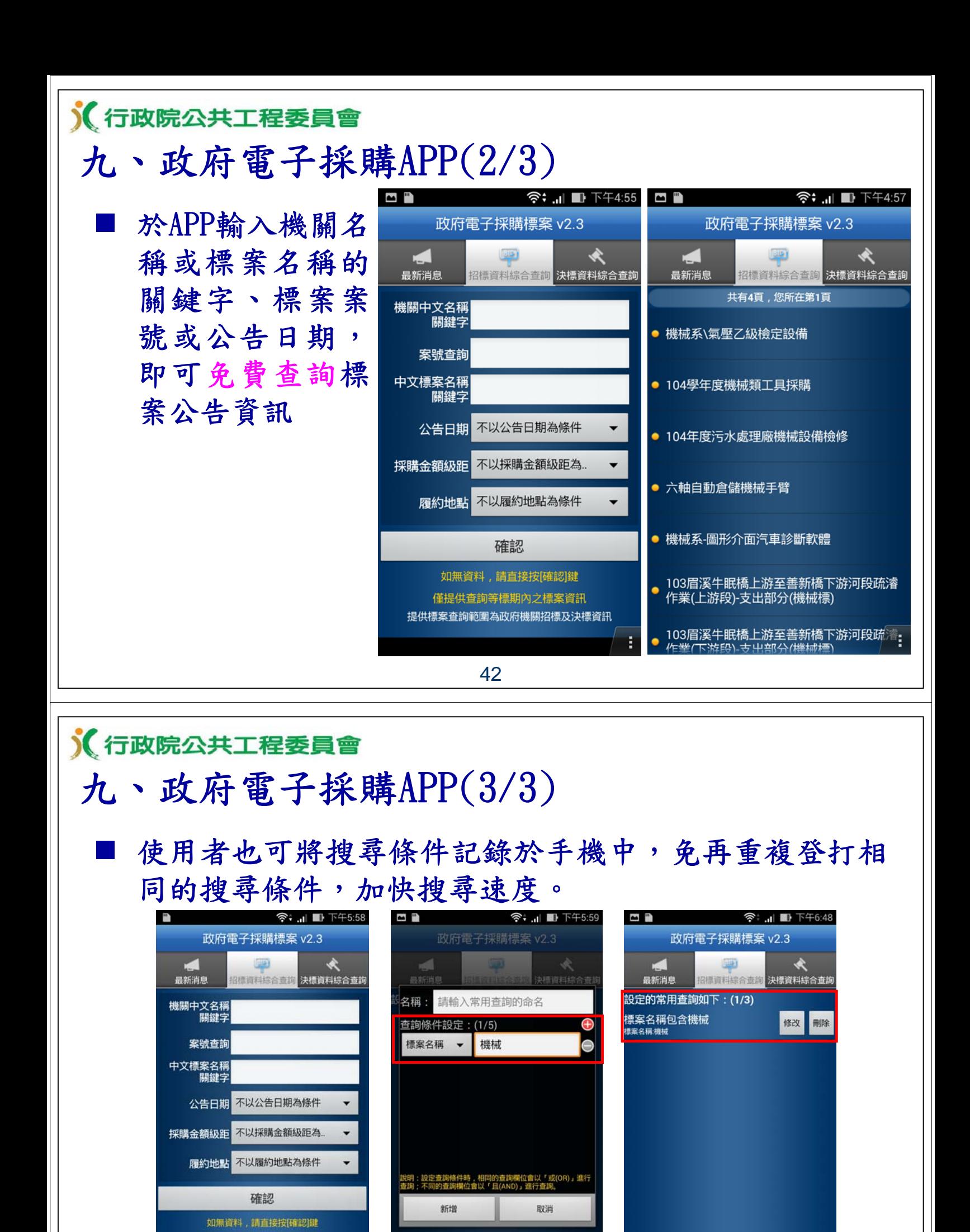

新增常用查詢

新增常用查詢

僅提供查詢等標期內之標案資訊

Q 40 杏丝

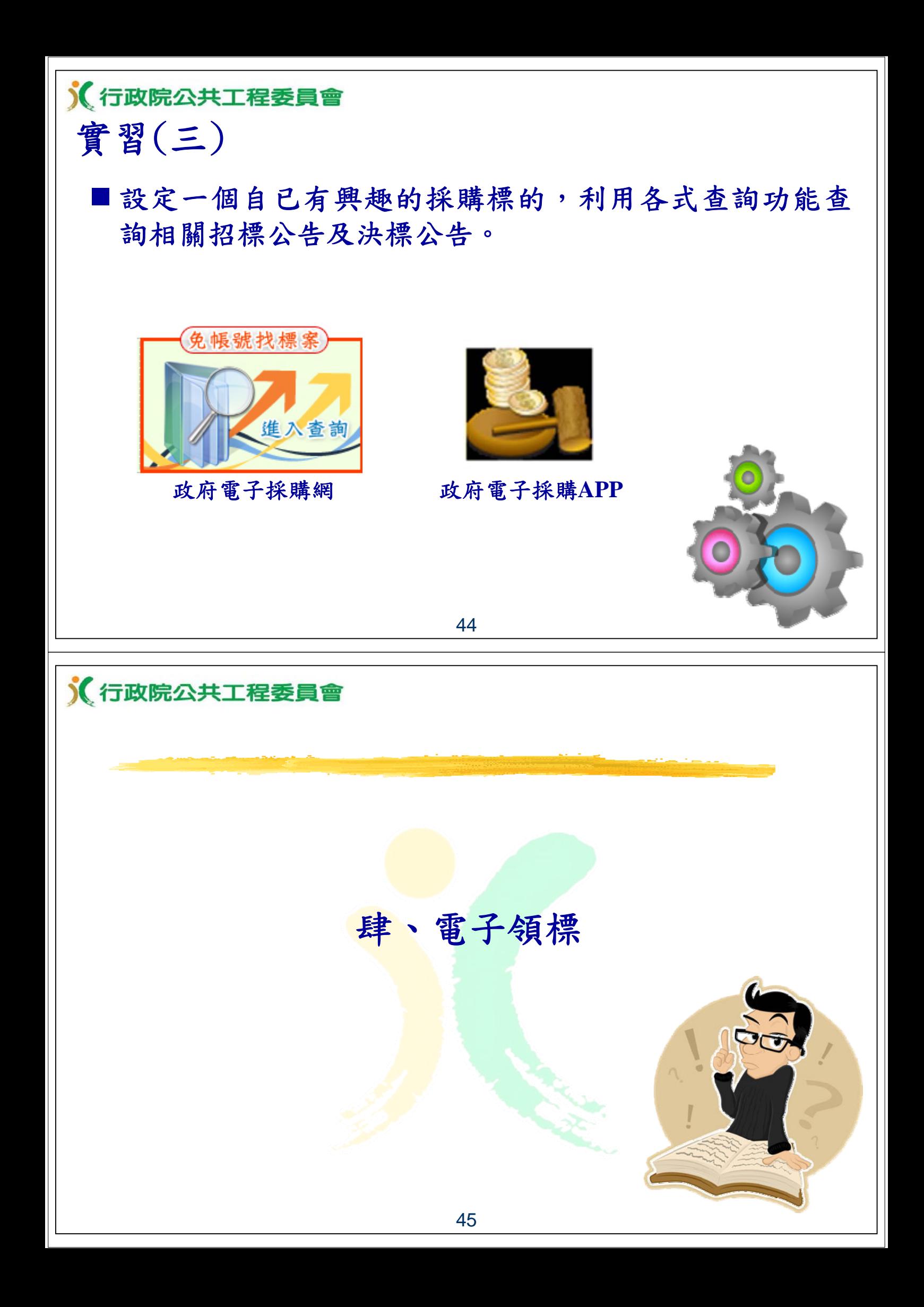

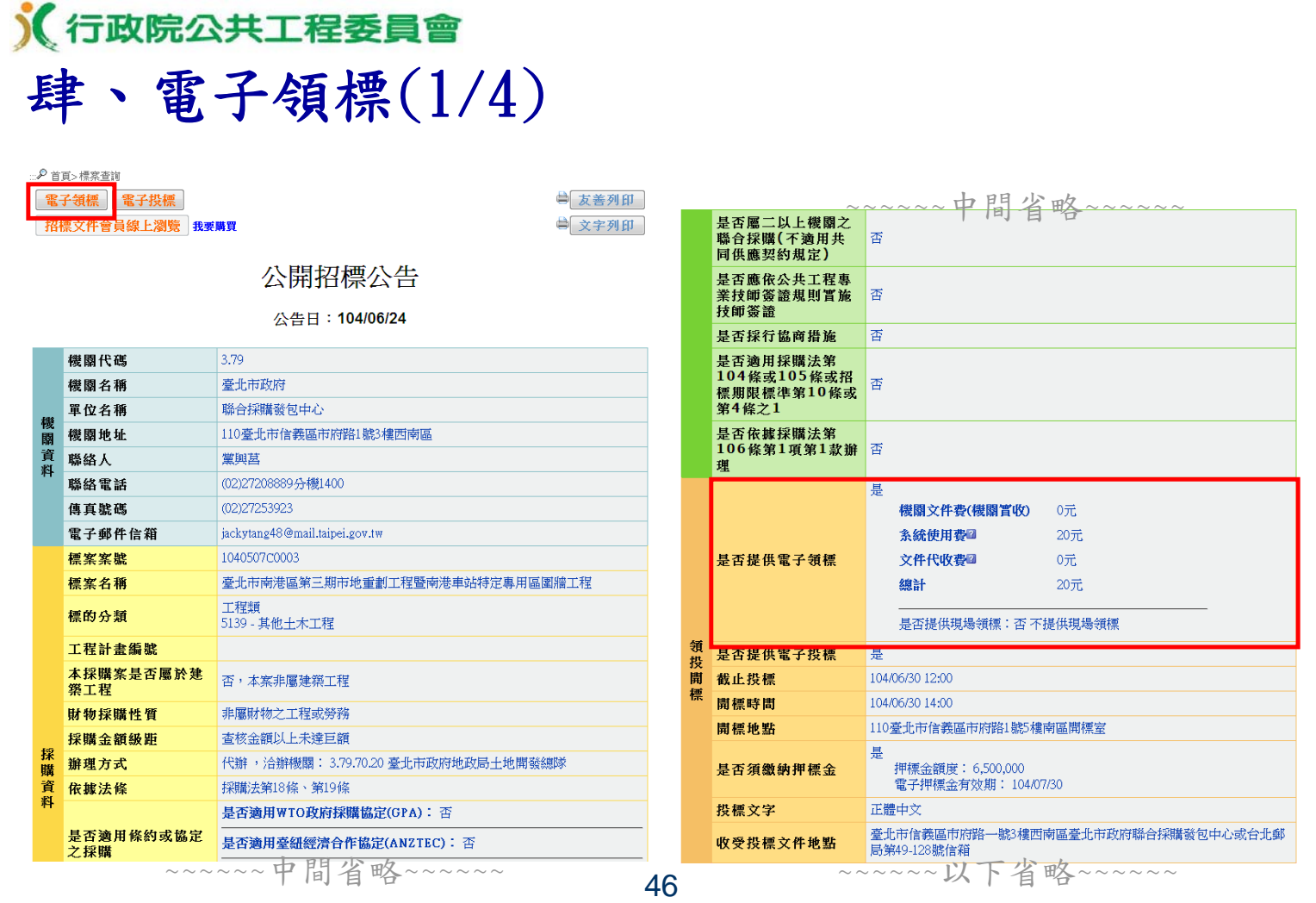

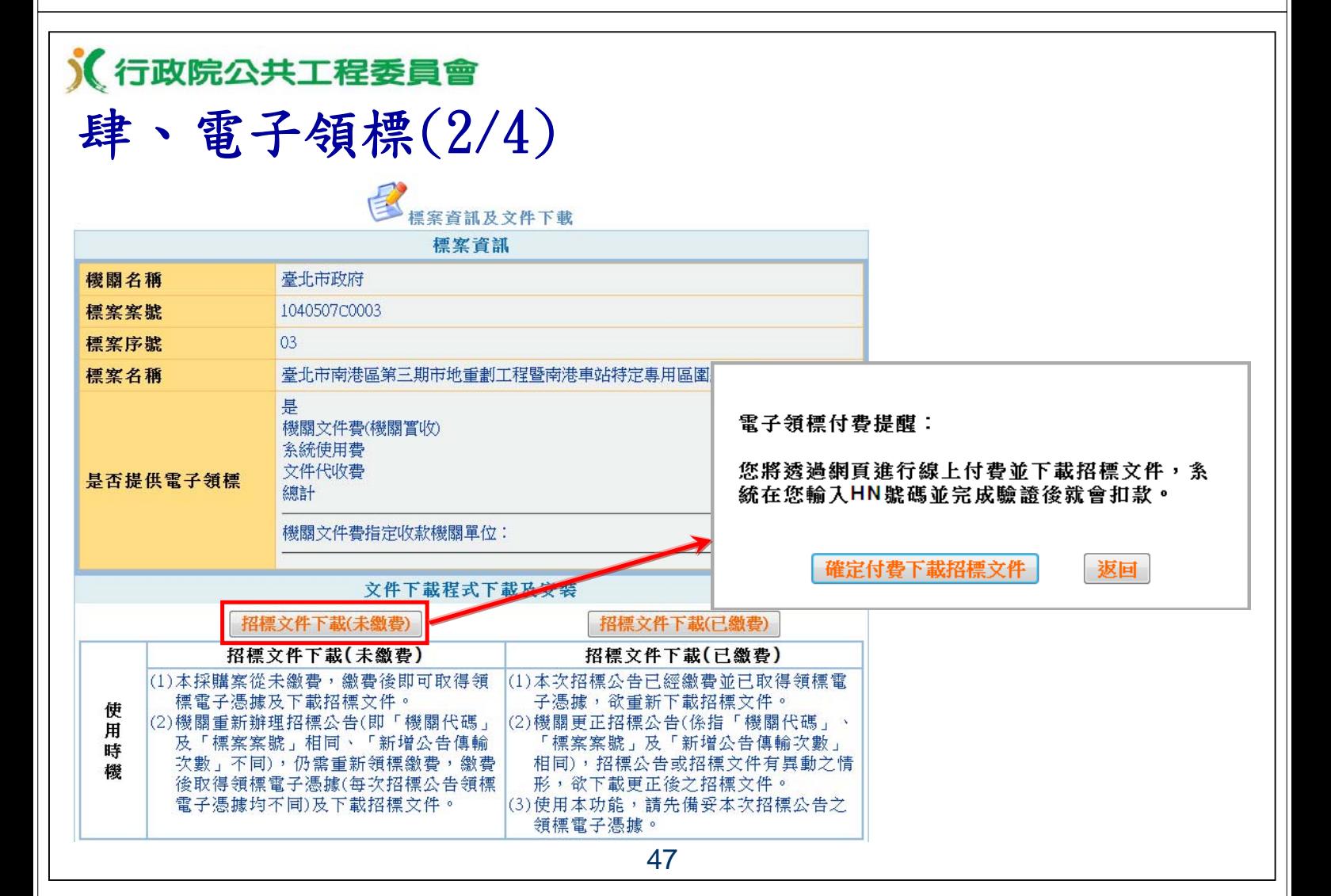

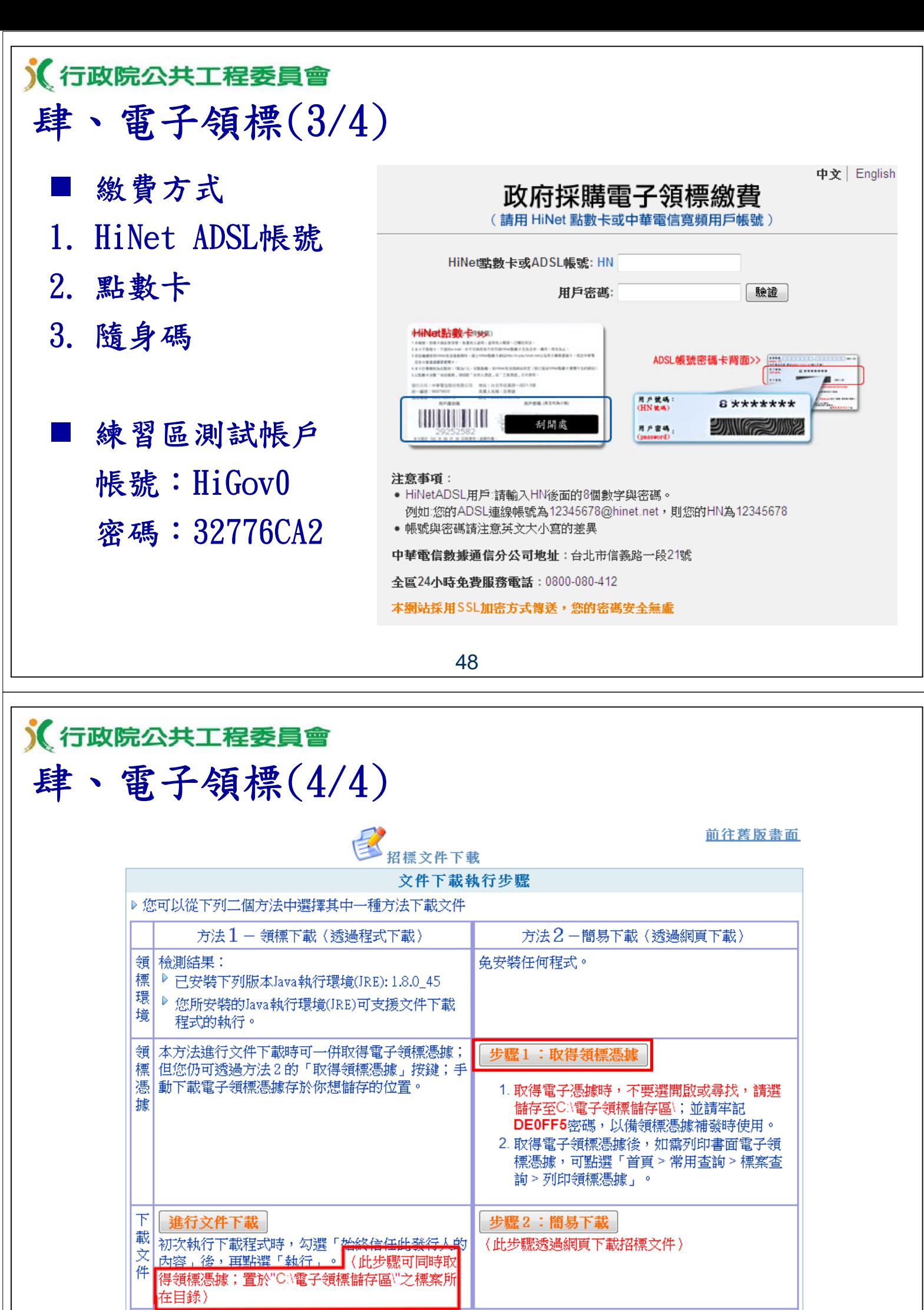

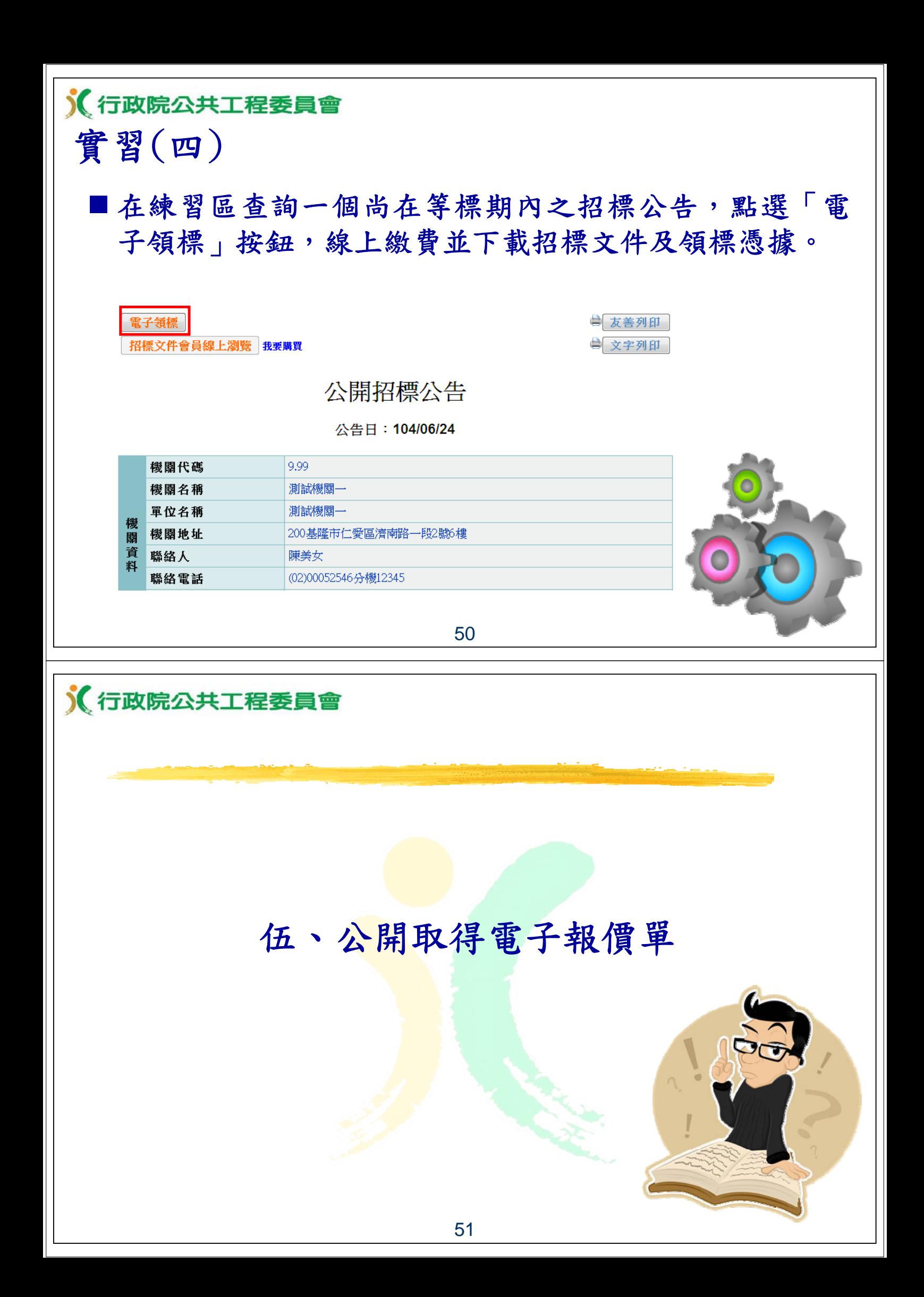

《行政院公共工程委員會

- 一、問題分析
- 廠商大多仍習慣印製書面投標文件,採傳統郵遞或親自 投標方式投標,不節能減碳。
	- 我國已簽署WTO政府採購協定(GPA)等國際協定與其他國 家相互開放政府採購市場,國內廠商如能培養電子採購 能力,有利於拓展海外政府採購市場。

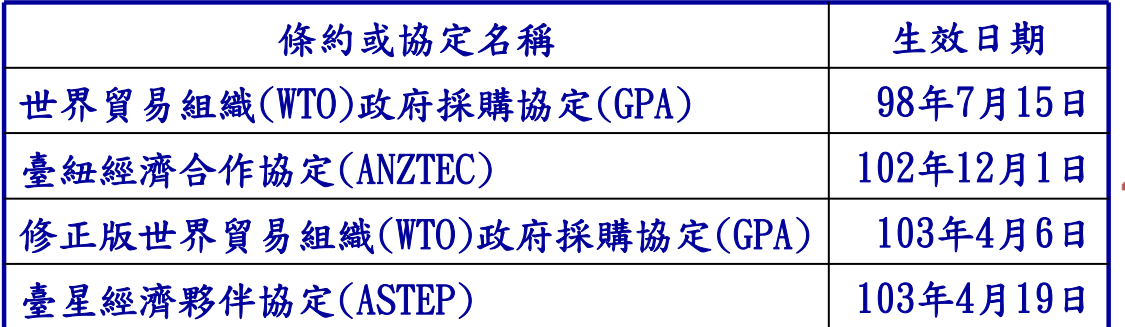

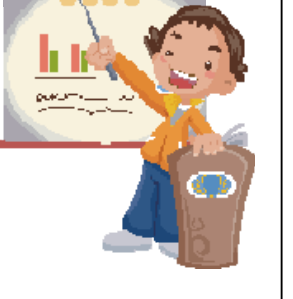

52

《行政院公共工程委員會 二、公開取得電子報價單簡介(1/7) ■ 針對未達100萬元之財物採購案,於政府電子採購網新 增「公開取得電子報價單」電子化採購機制: ■ 公開取得電子報價單目前適用之採購案須符合下列全部 條件: (一)未達公告金額 (二)訂有底價最低標 (三)財物類 (四)非依「機關異質採購最低標作業須知」辦理 (五)非複數決標 (六)非屬特殊採購 (七)非屬統包及不須繳納押標金

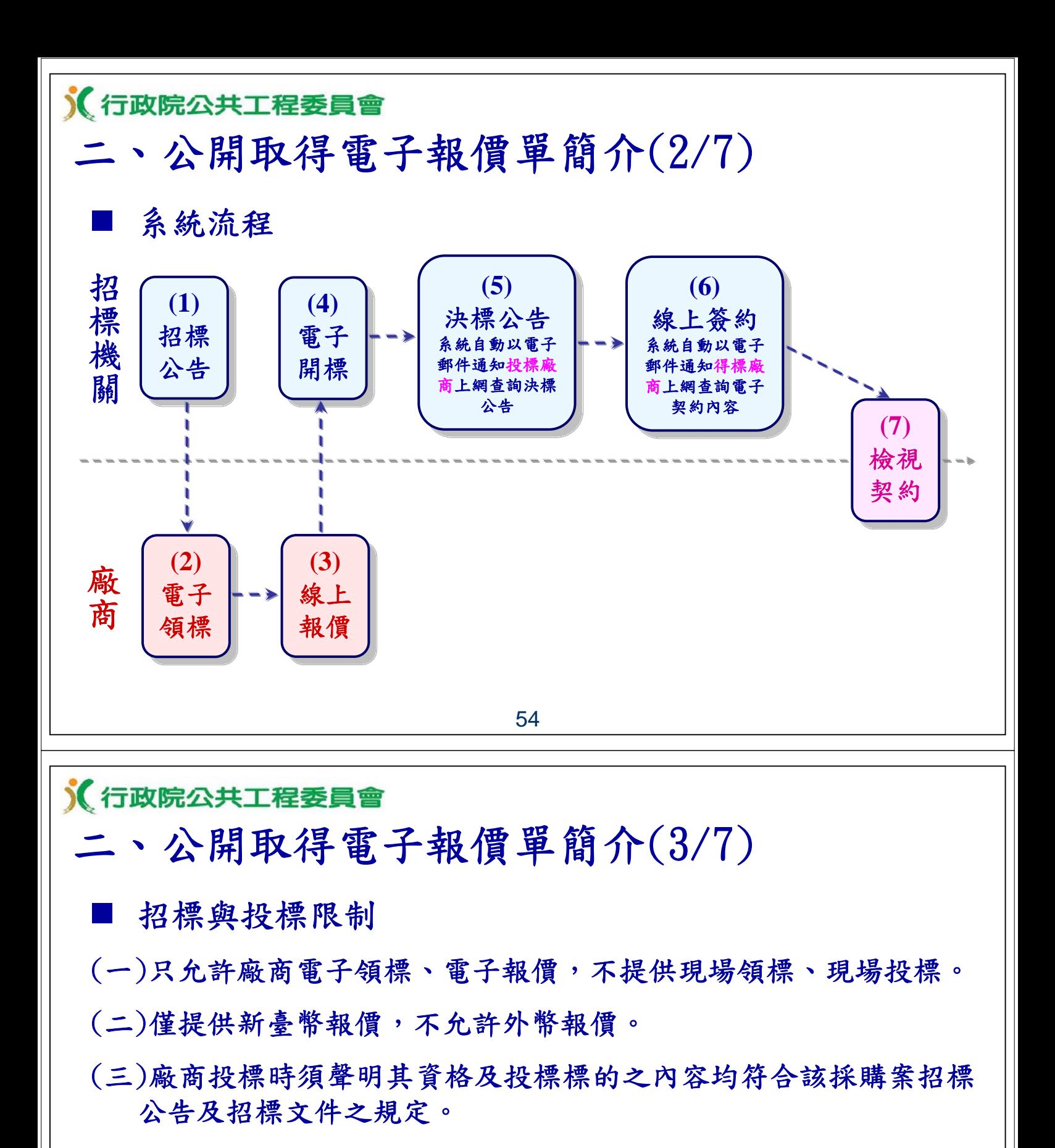

(四)廠商填寫統一編號,透過與經濟部商工登記資料公示查詢系統介 接,比對廠商基本資料,以確認投標廠商資格。

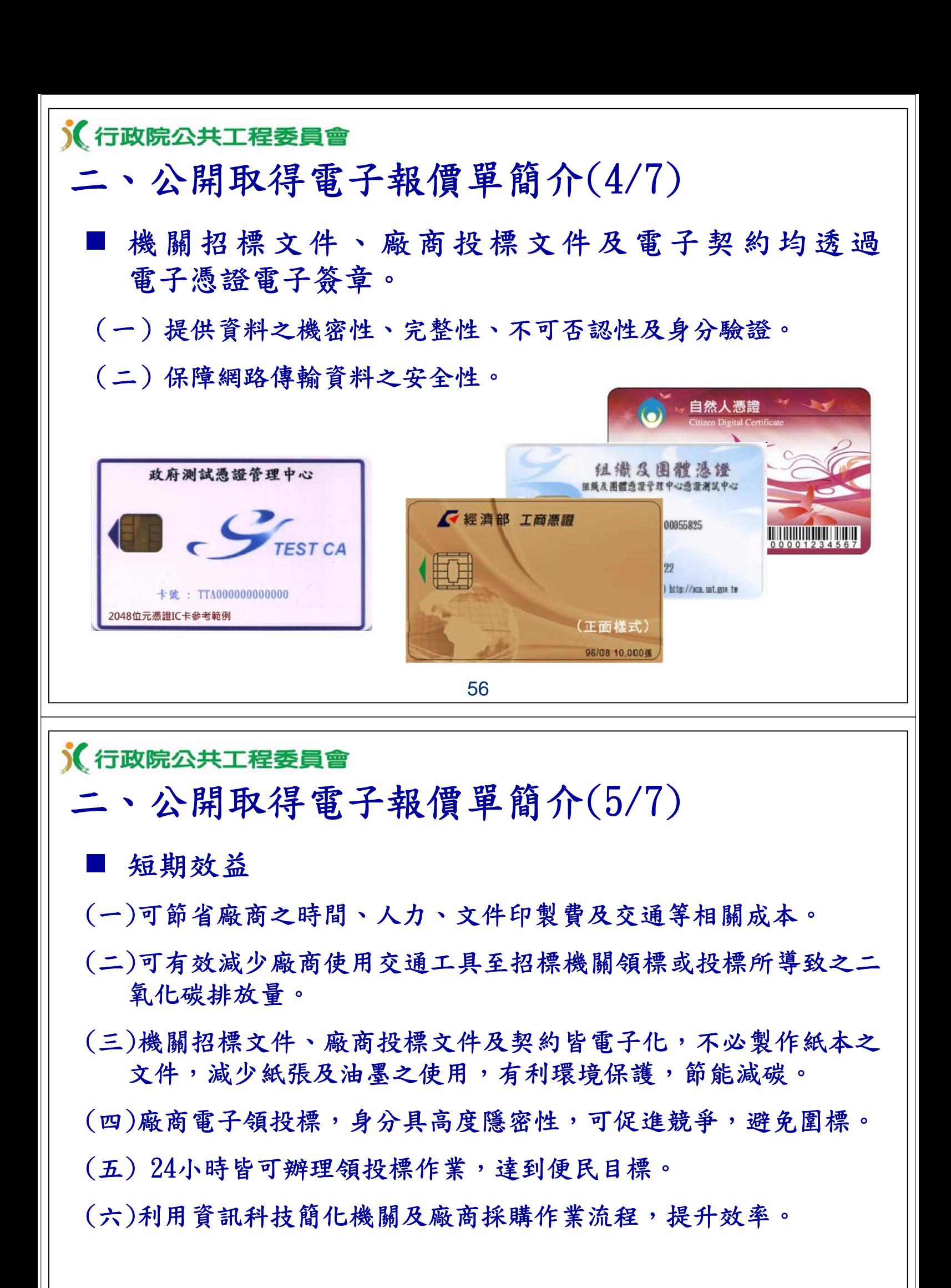

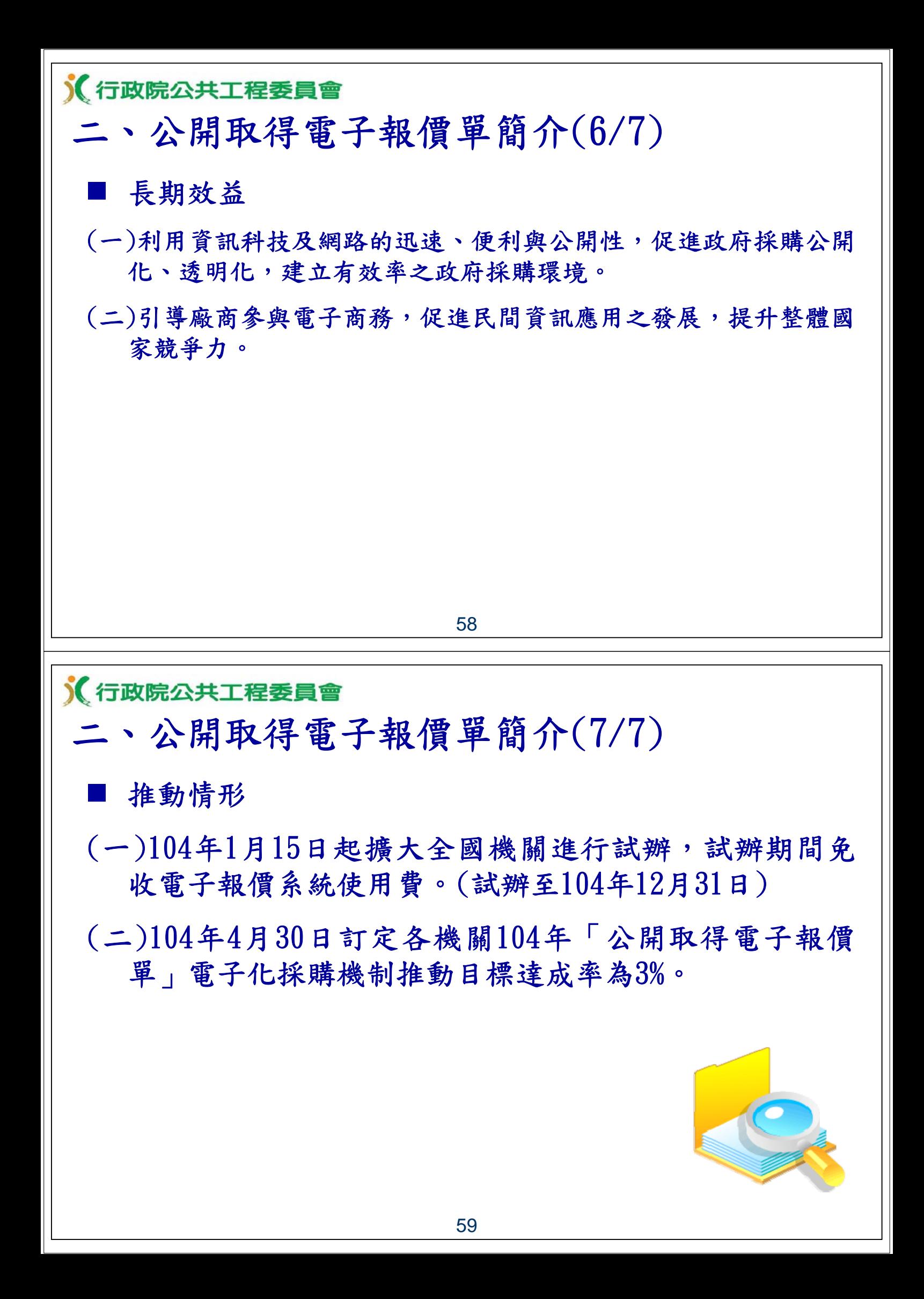

### 《行政院公共工程委員會

三、電子報價作業(1/15)

 廠商線上登載以下內容,並以電子憑證加密傳輸成功 後,即完成投標作業,程序簡便

(一)廠商資料

(二)廠商聲明書

(三)標價清單

(四)招標投標及契約文件

60

《行政院公共工程委員會

三、電子報價作業(2/15)

 廠商於線上進行電子報價程序,並透過下列憑證之一進 行電子簽章及加密

(一)廠商本身名義之工商憑證(經濟部)

經濟部工商憑證管理中心(http://moeaca.nat.gov.tw/)線上申請

(二)廠商本身名義之組織及團體憑證(國家發展委員會)

XCA組織及團體憑證管理中心(http://xca.nat.gov.tw/)線上申請

(三)負責人或取得公司授權足以代表投標廠商之自然人憑證(內政部)

各地戶政事務所臨櫃辦理

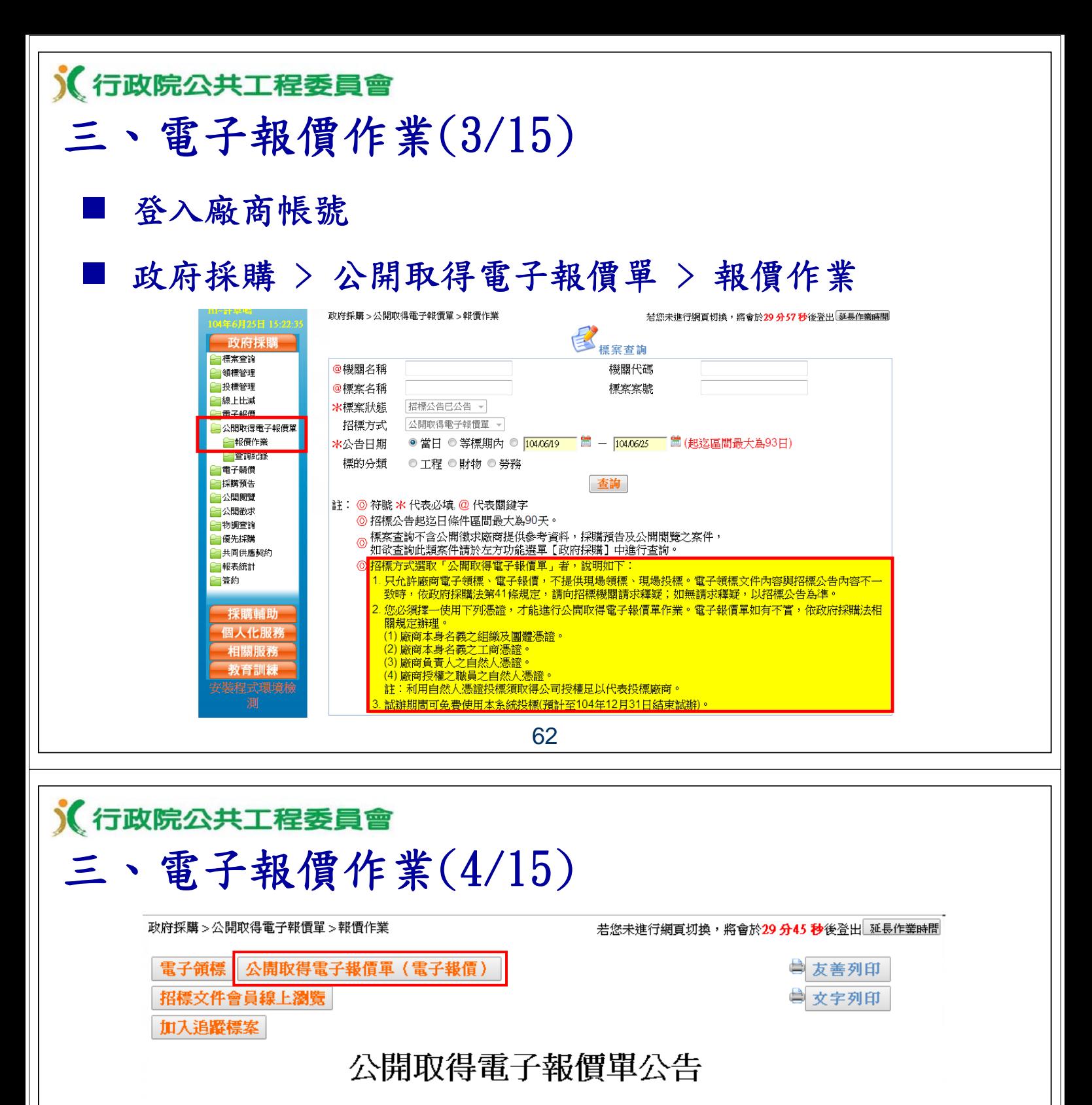

#### 公告日: 104/01/15

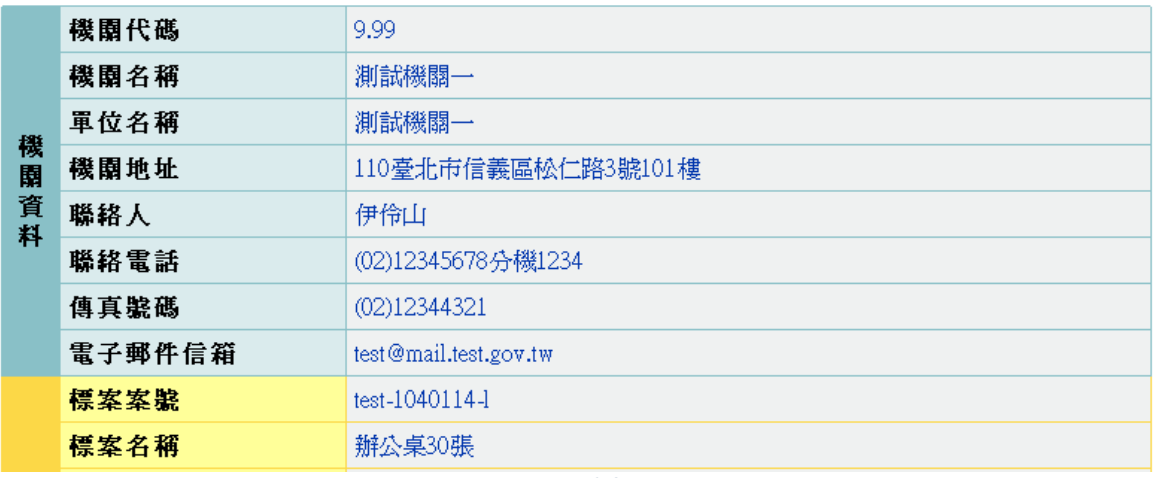

63

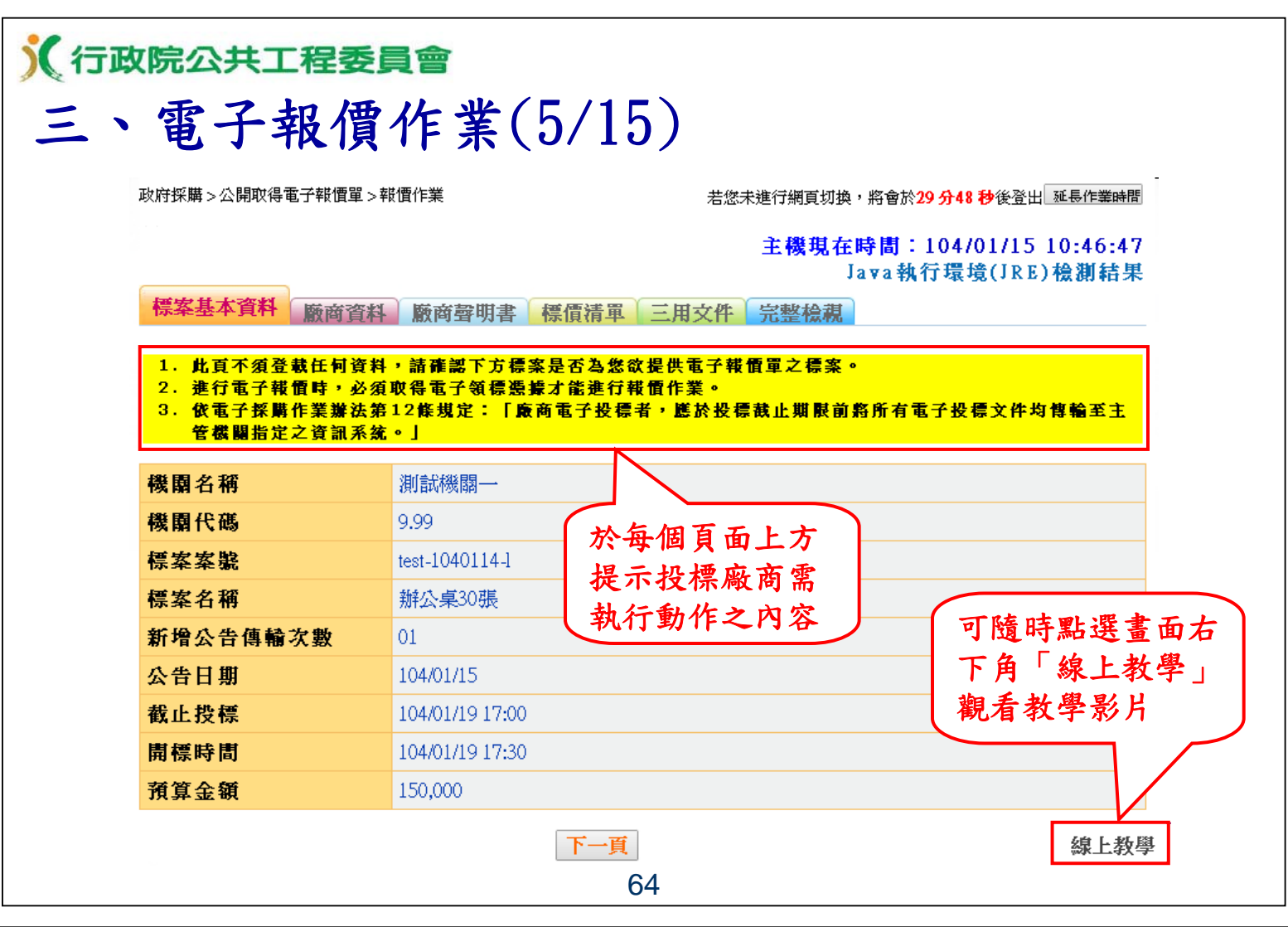

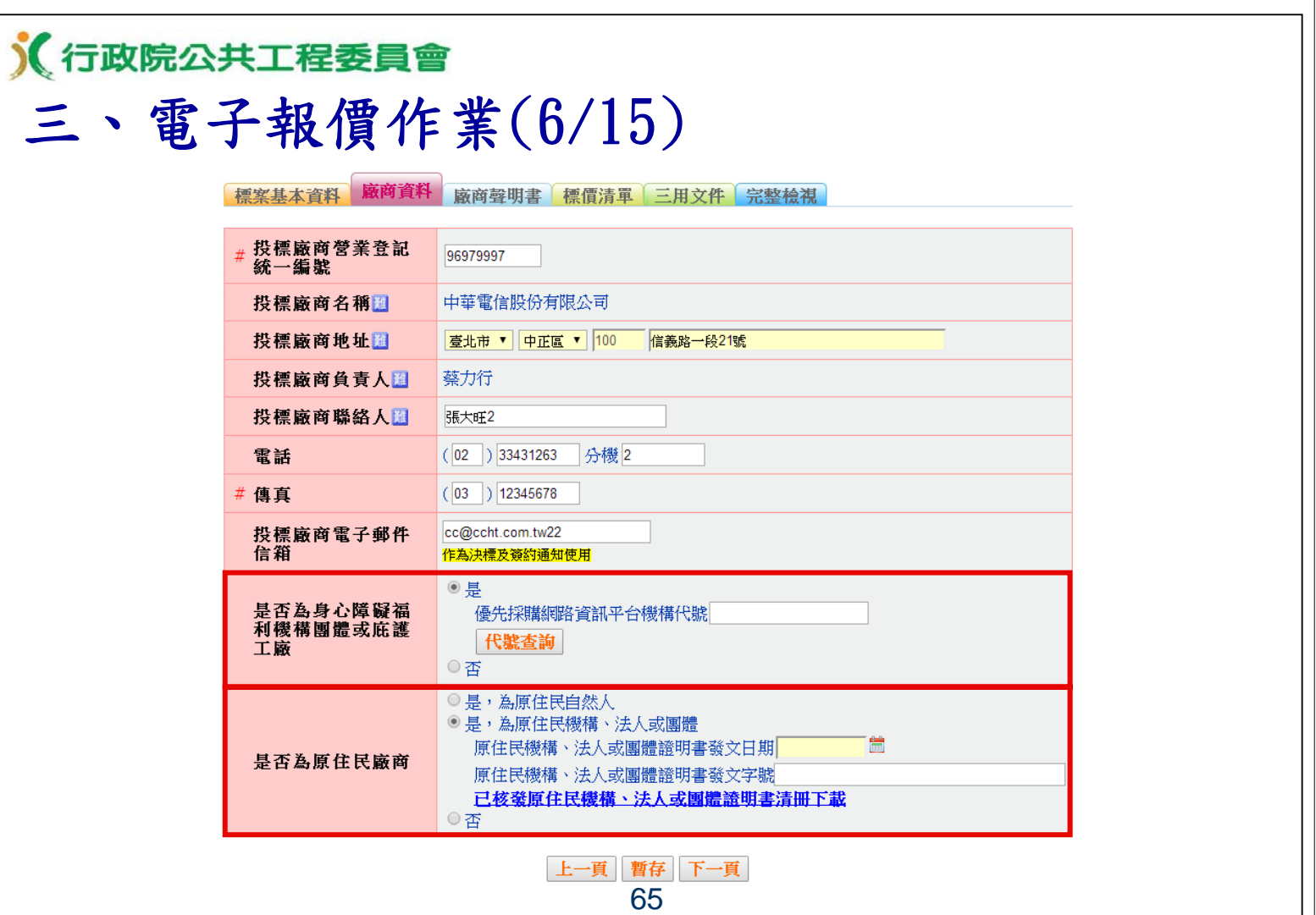

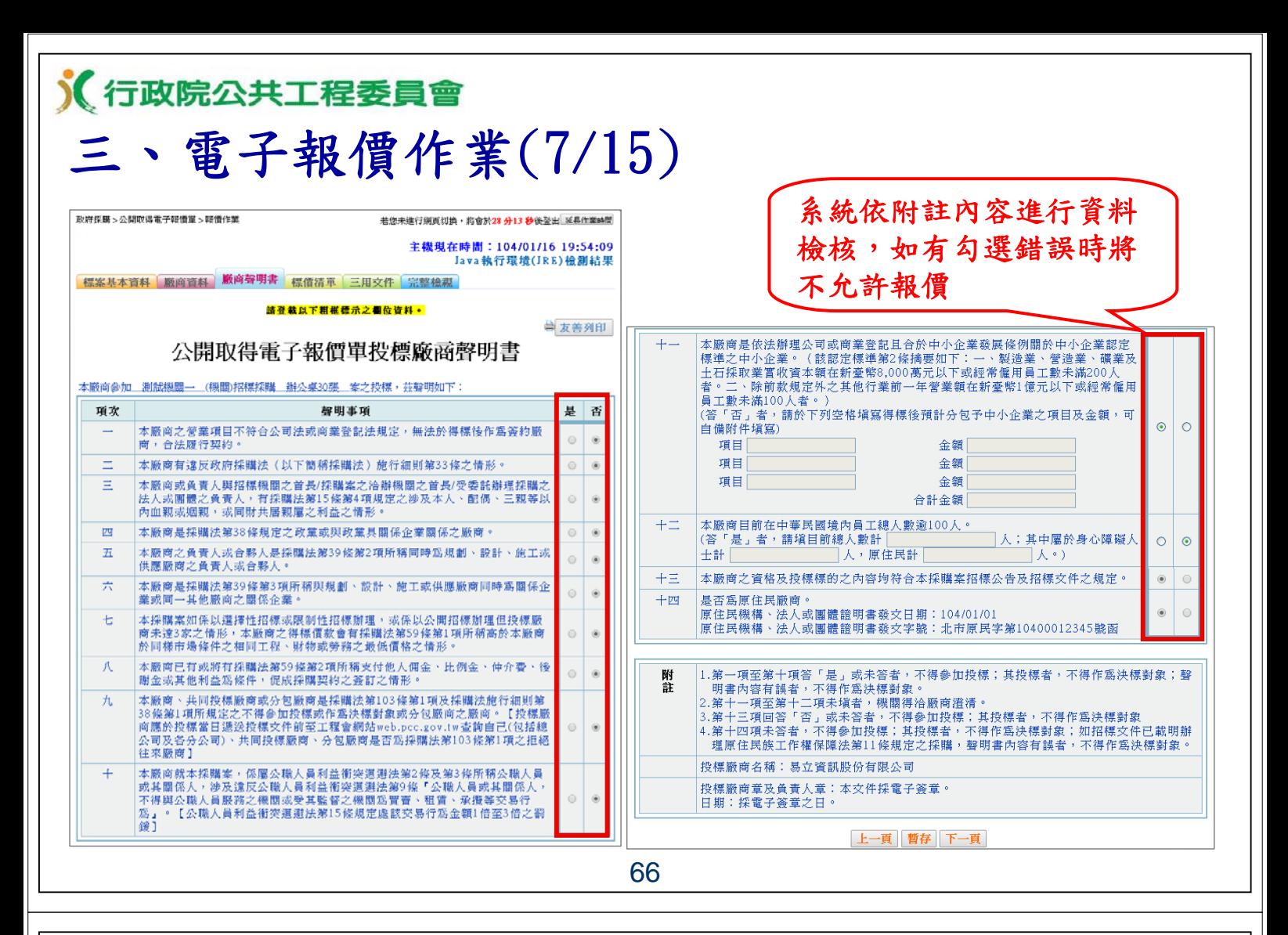

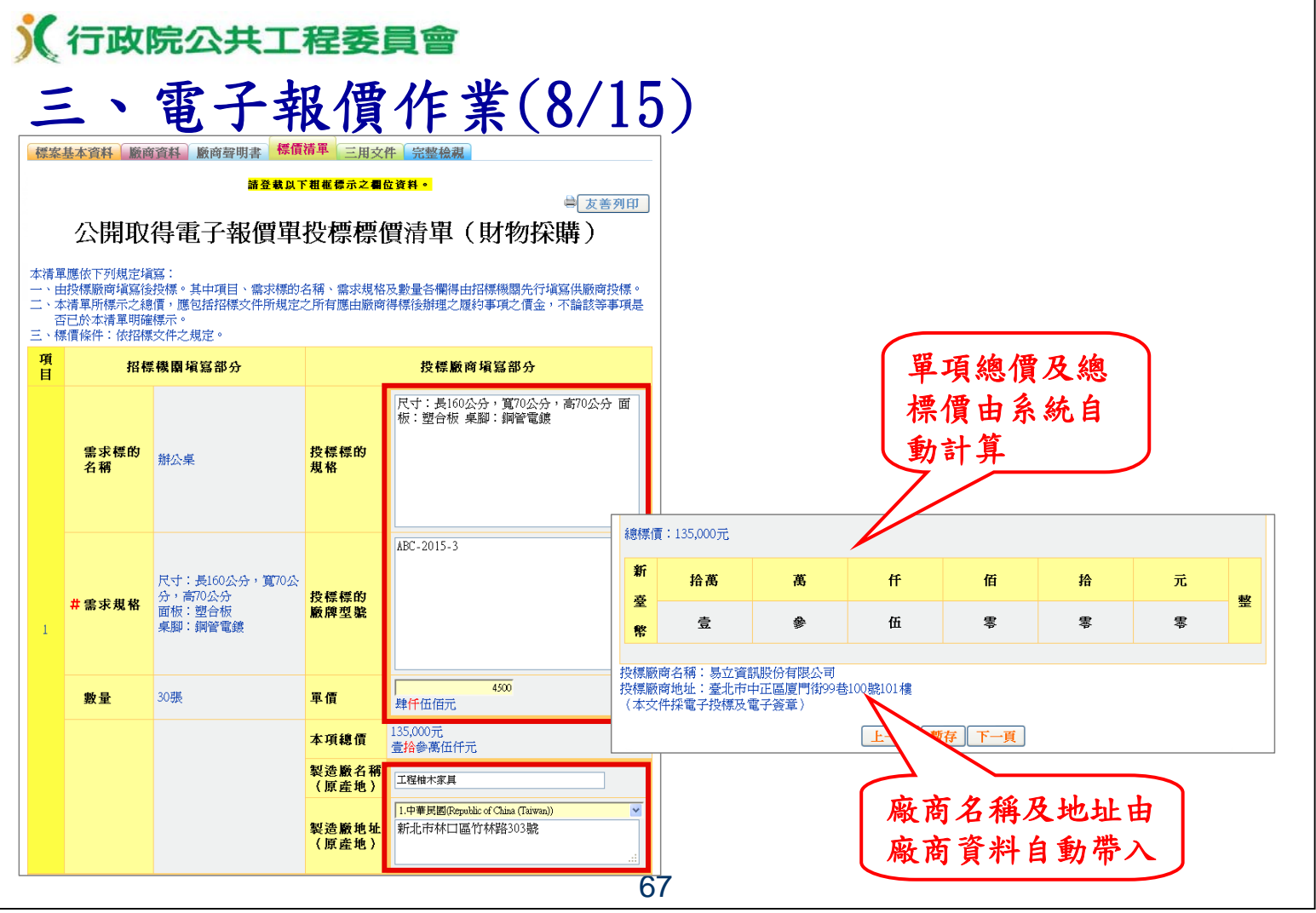

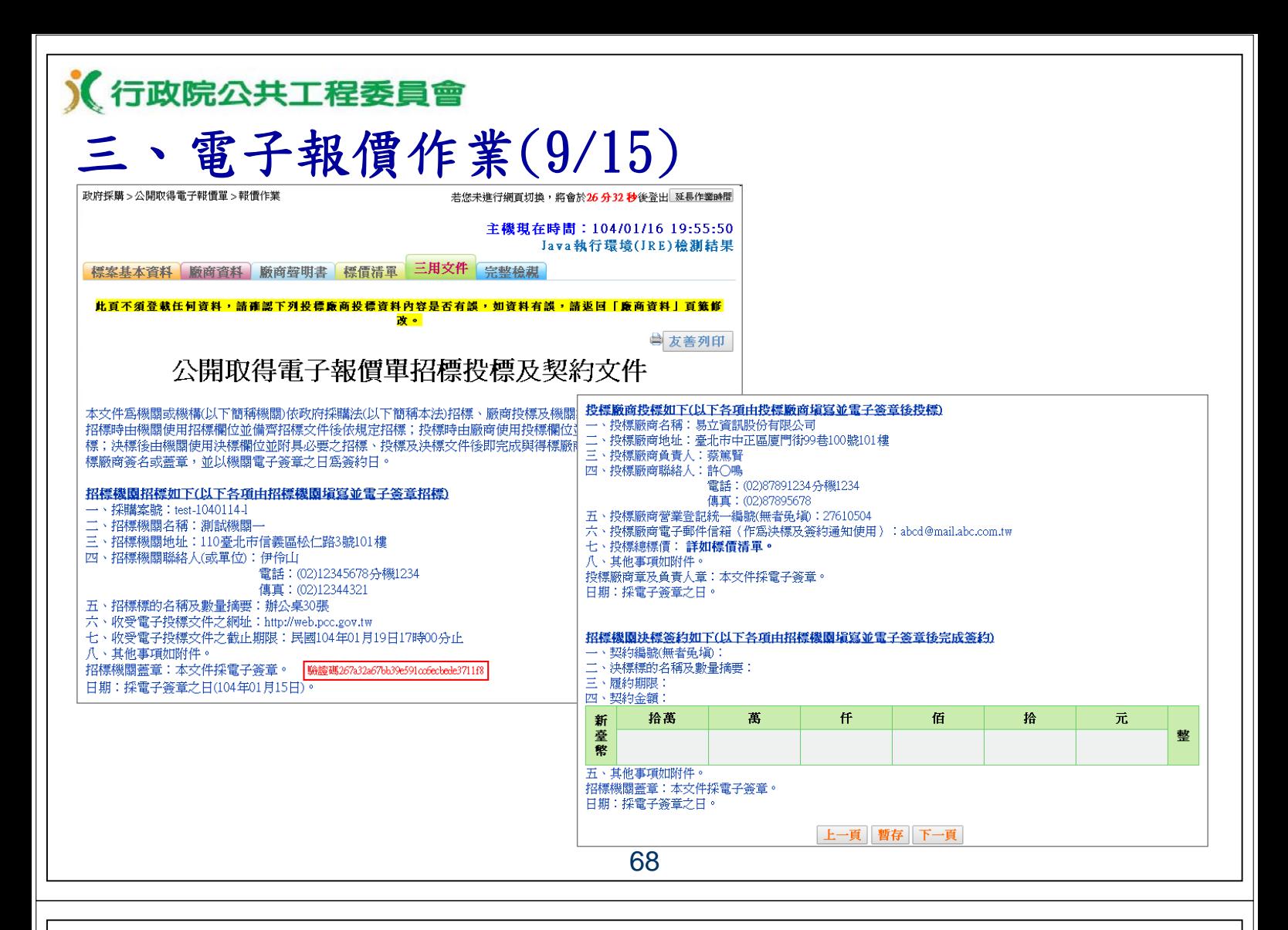

### 《行政院公共工程委員會

## 三、電子報價作業(10/15)

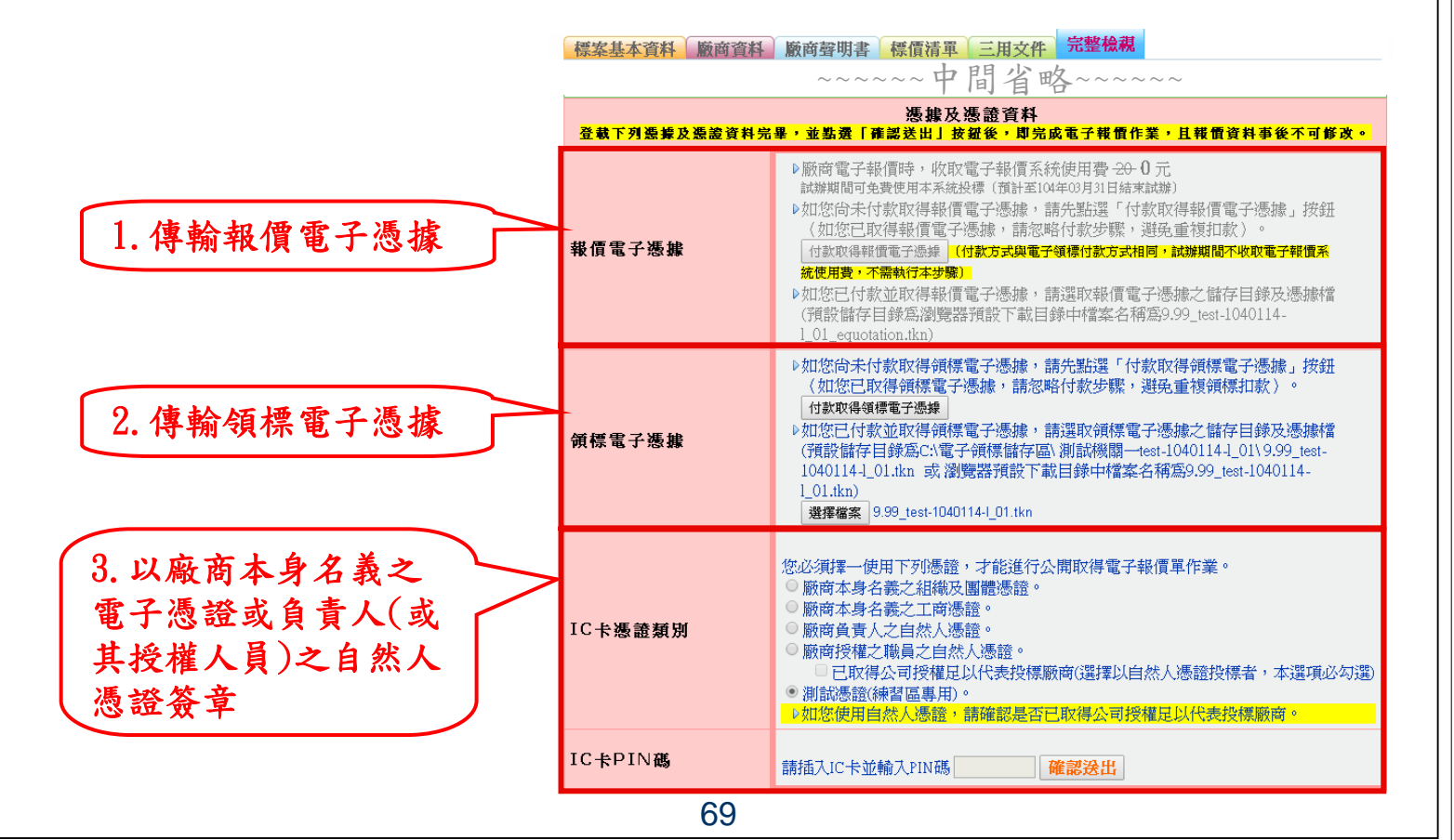

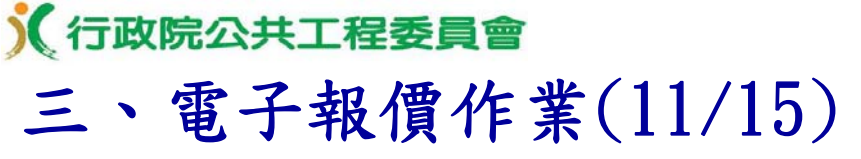

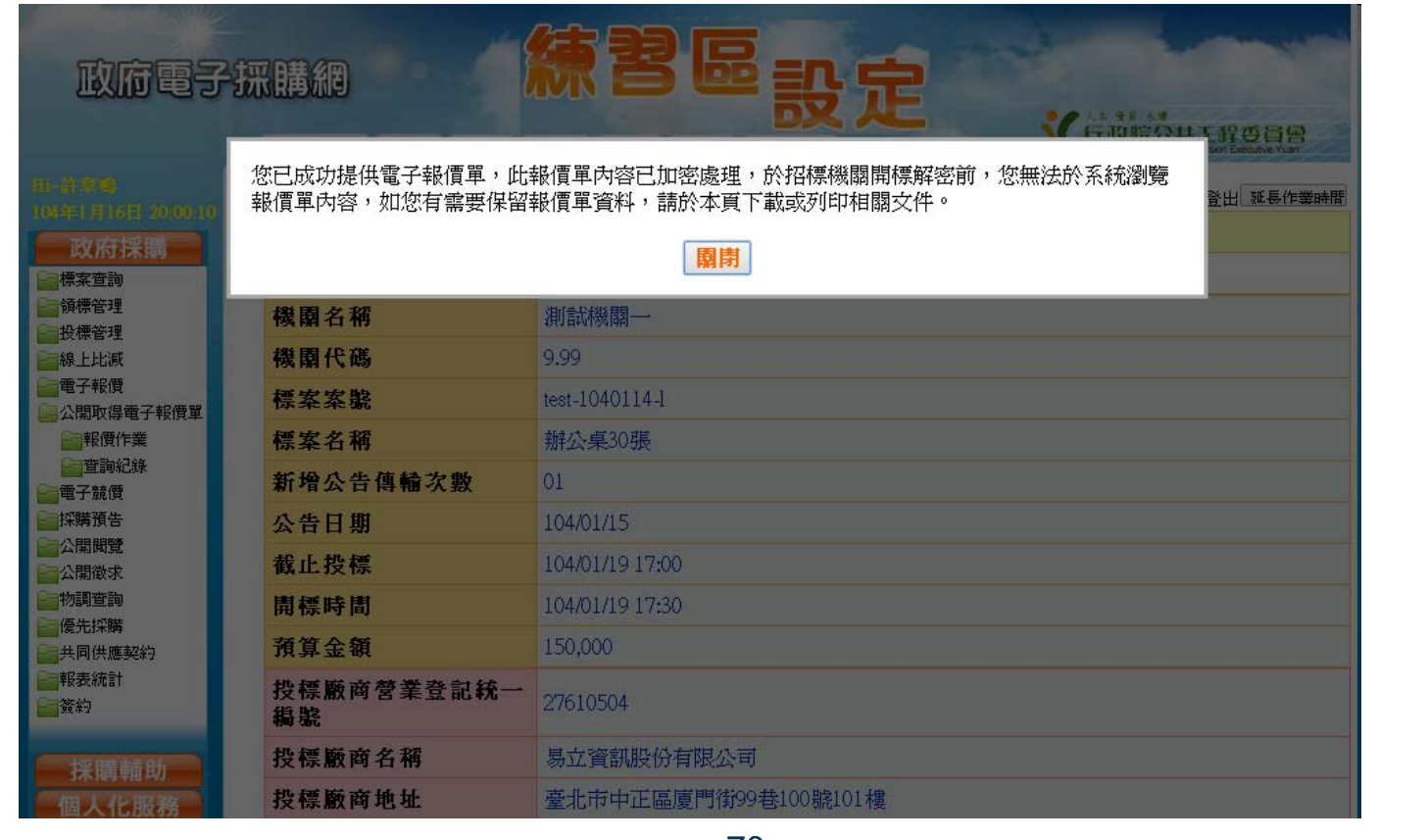

# 三、電子報價作業(12/15)

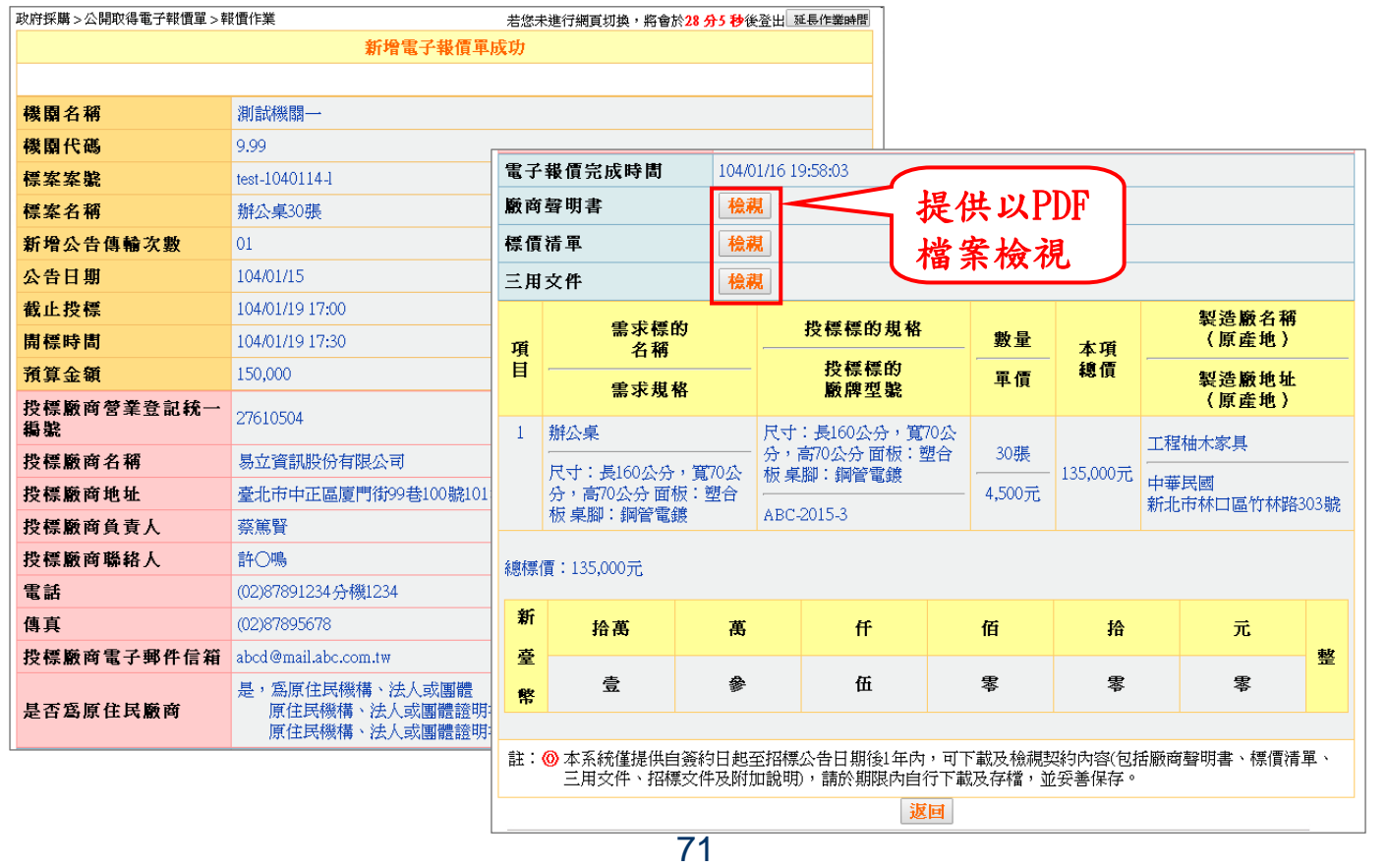

## 《行政院公共工程委員會 三、電子報價作業(13/15)

#### 公開取得電子報價單投標廠商聲明書

本廠商參加 測試機關一 (機關)招標採購 辦公桌30張 案之投標,茲聲明如下:

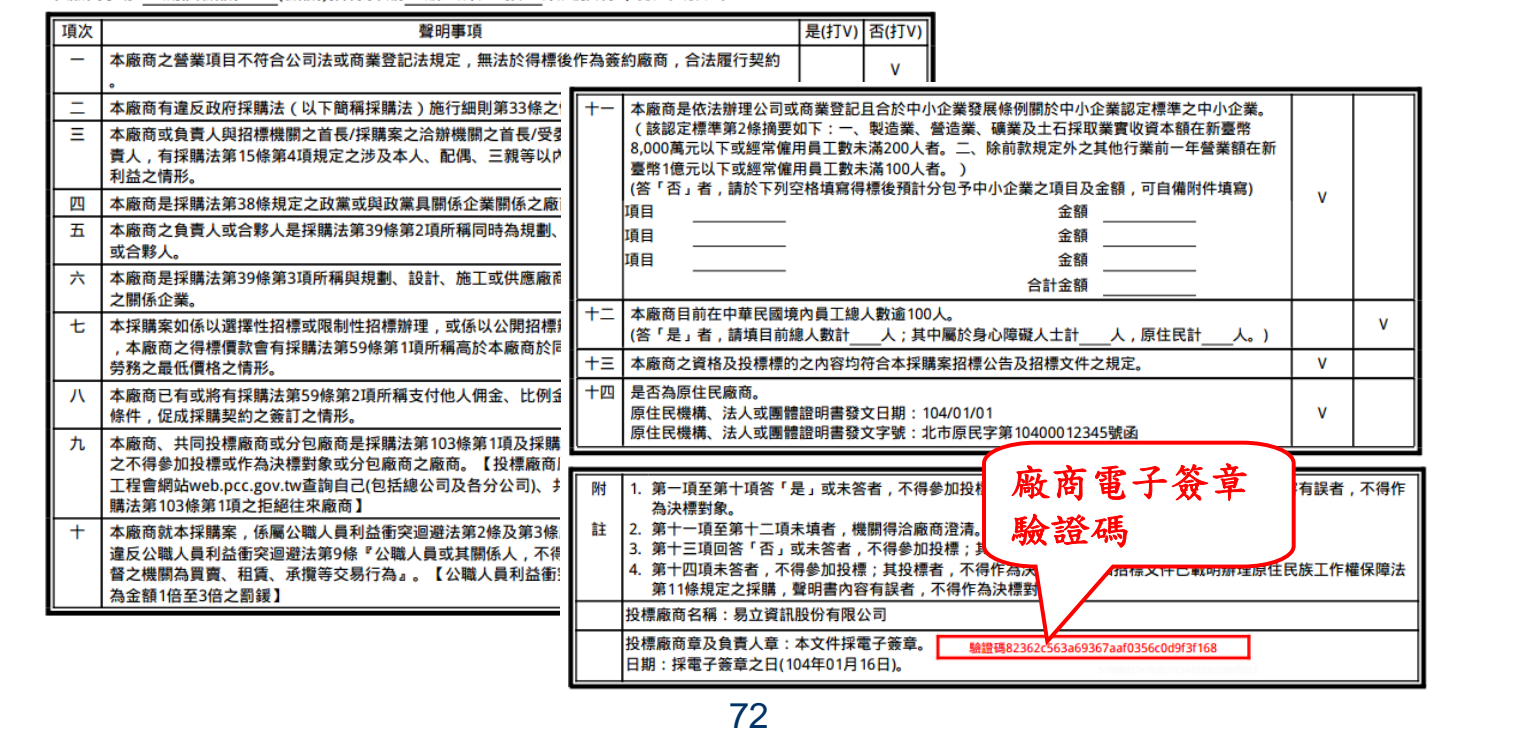

## 《行政院公共工程委員會 三、電子報價作業(14/15)

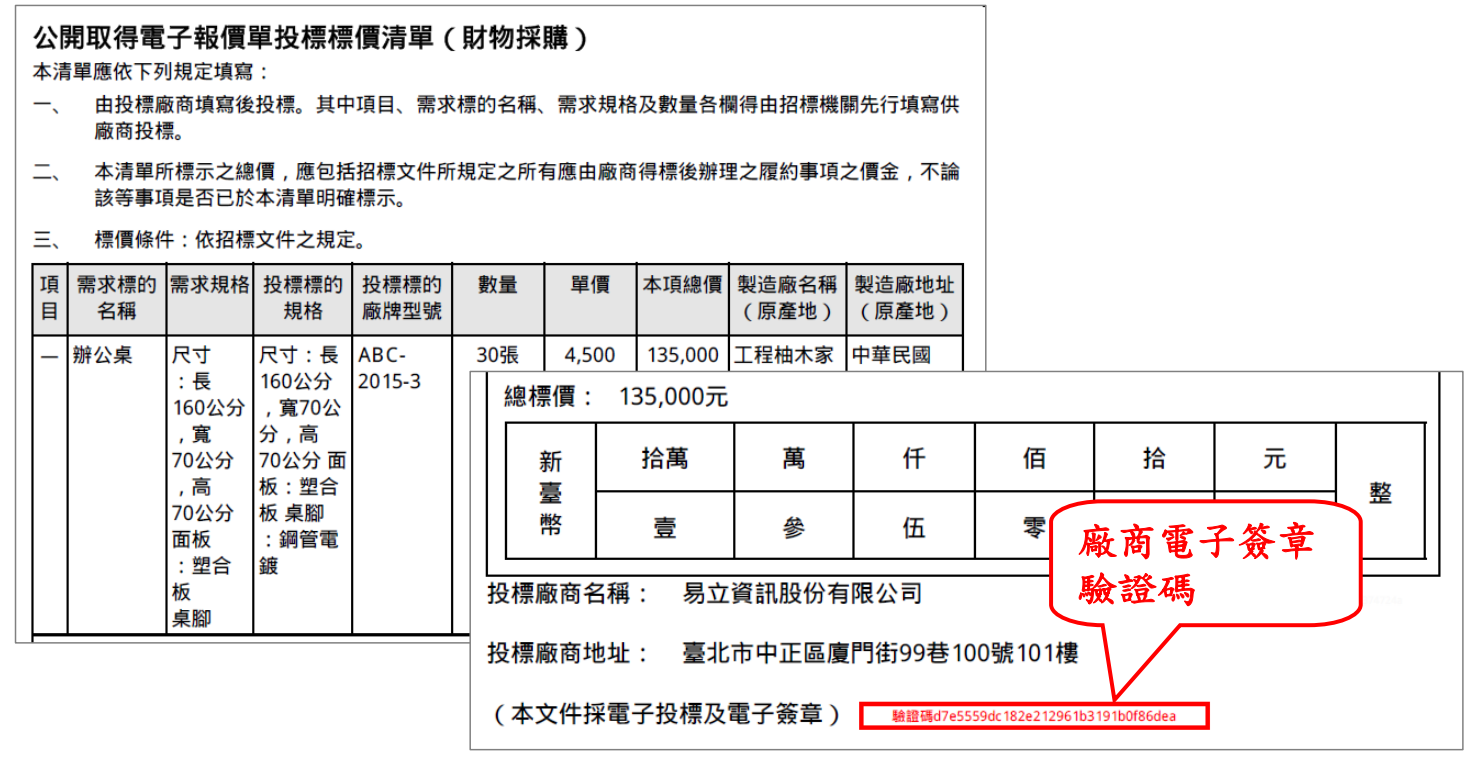

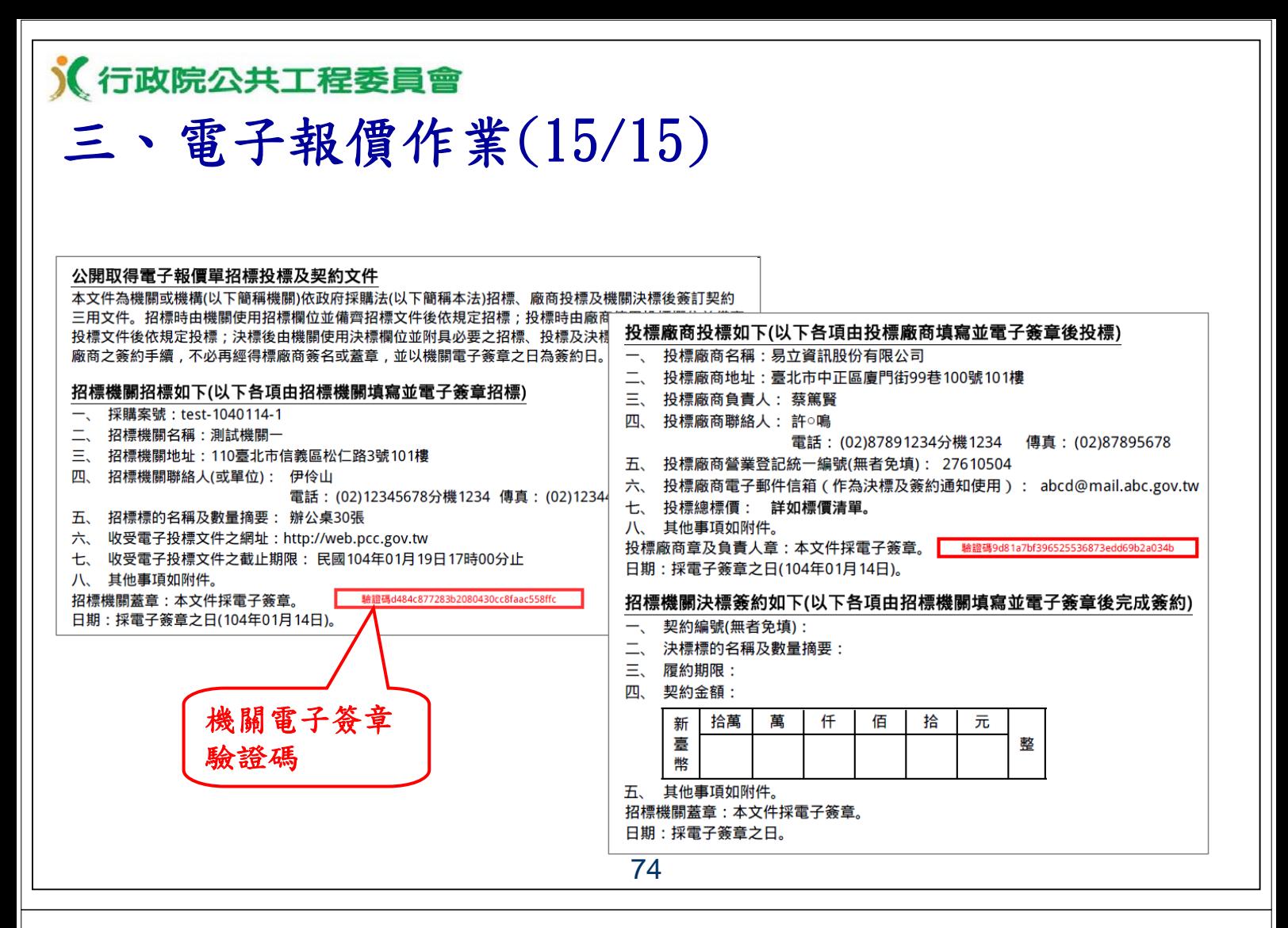

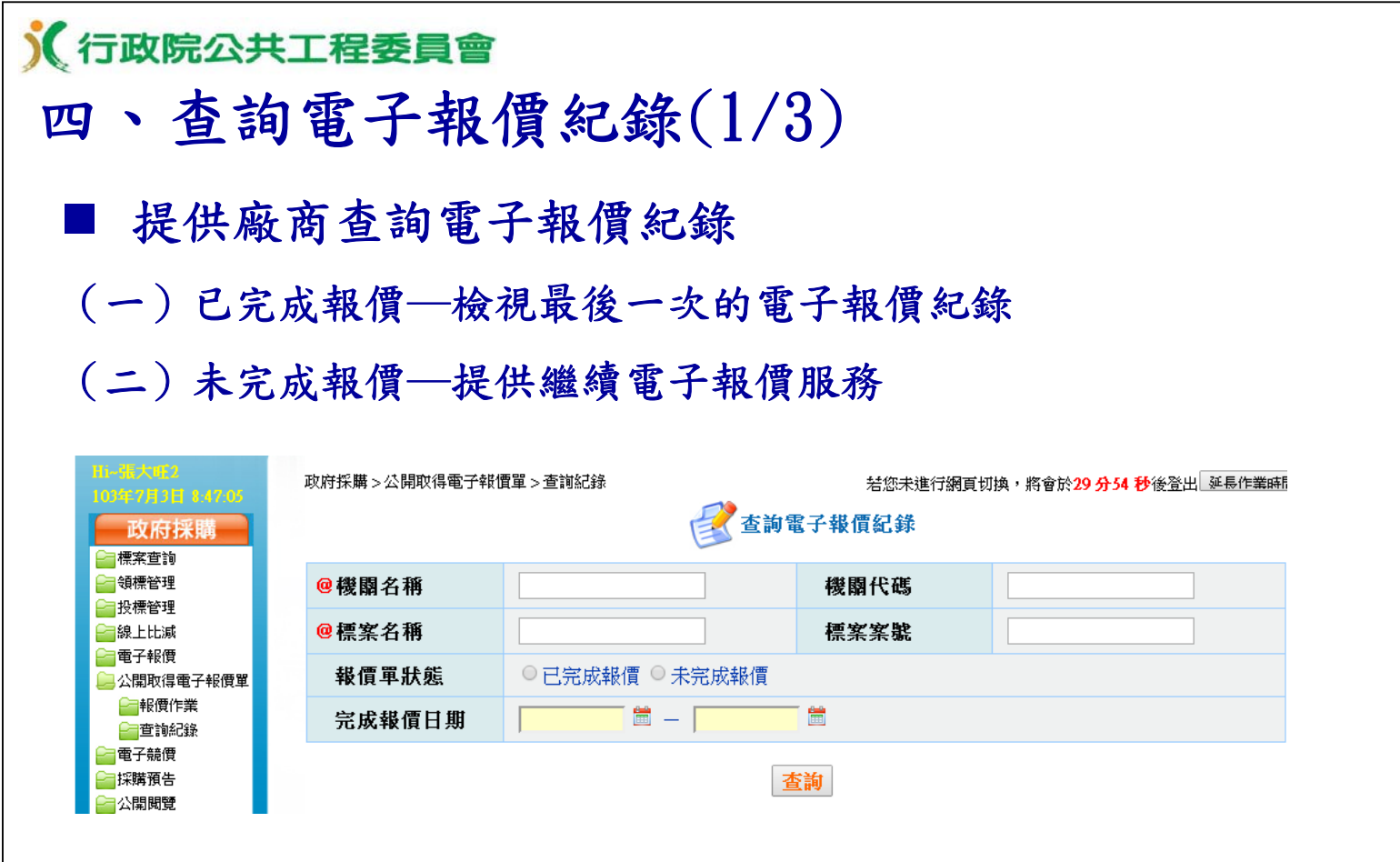

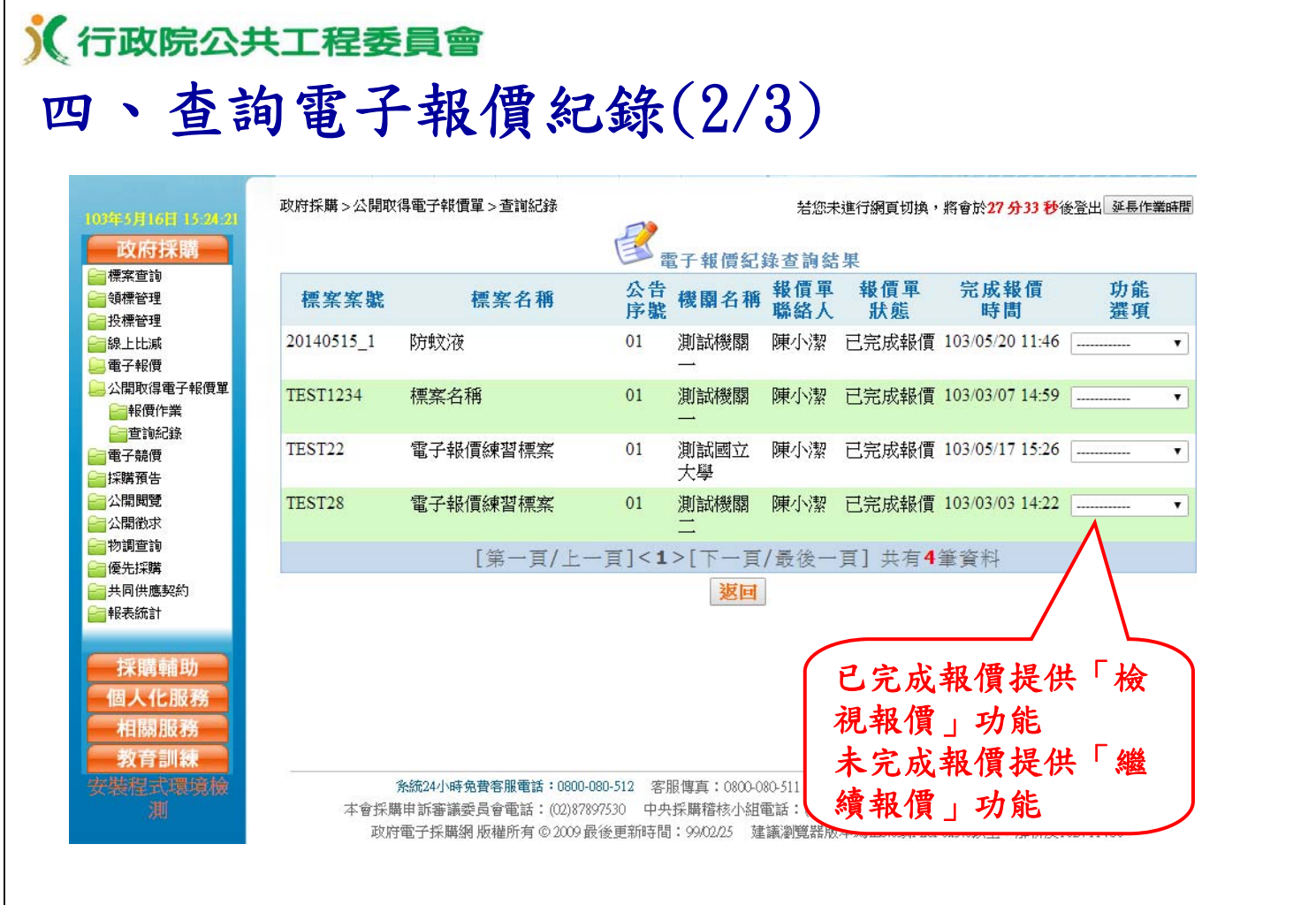

### 《行政院公共工程委員會 四、查詢電子報價紀錄(3/3)

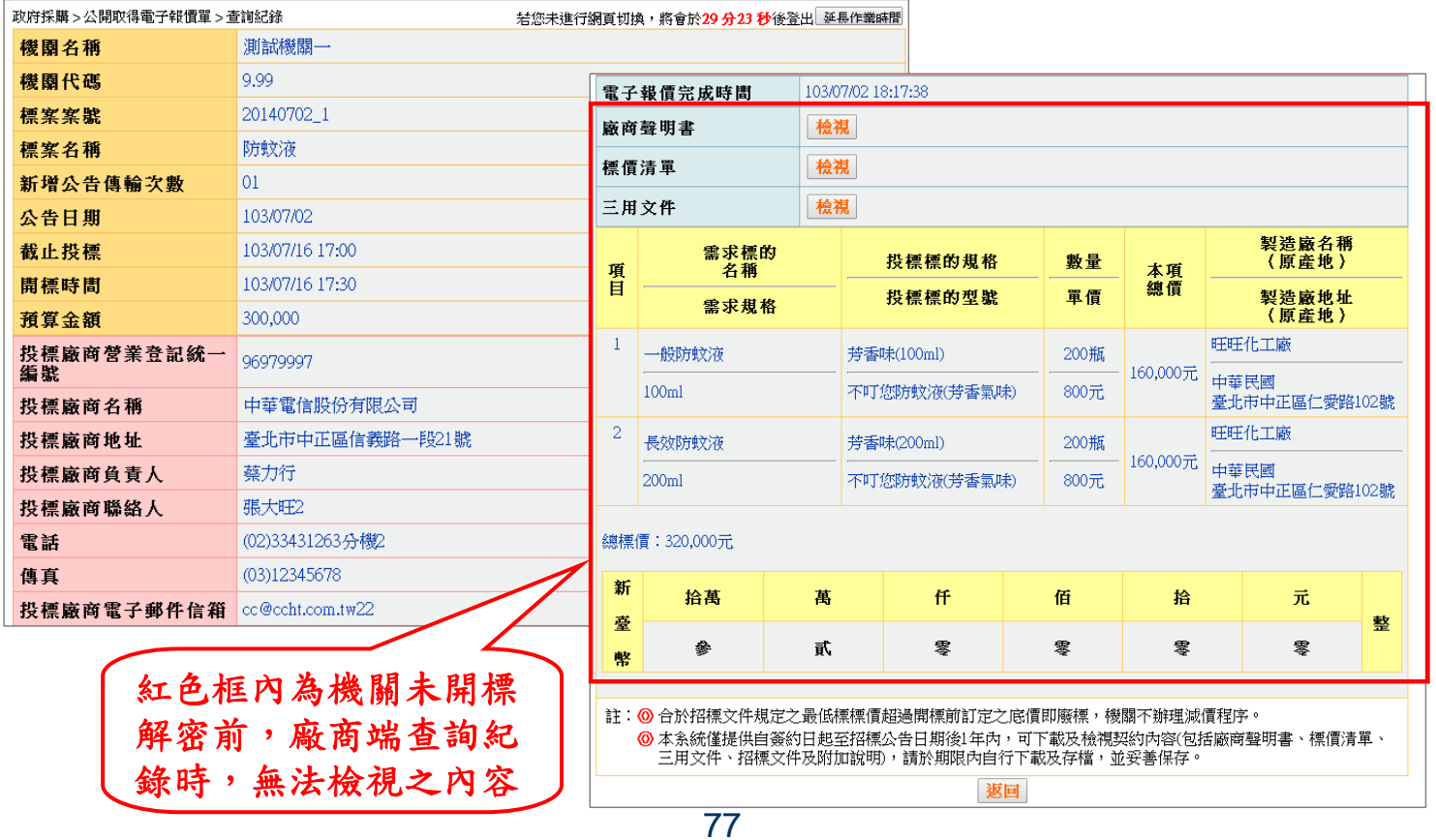

# 《行政院公共工程委員會 五、查詢契約(1/4)

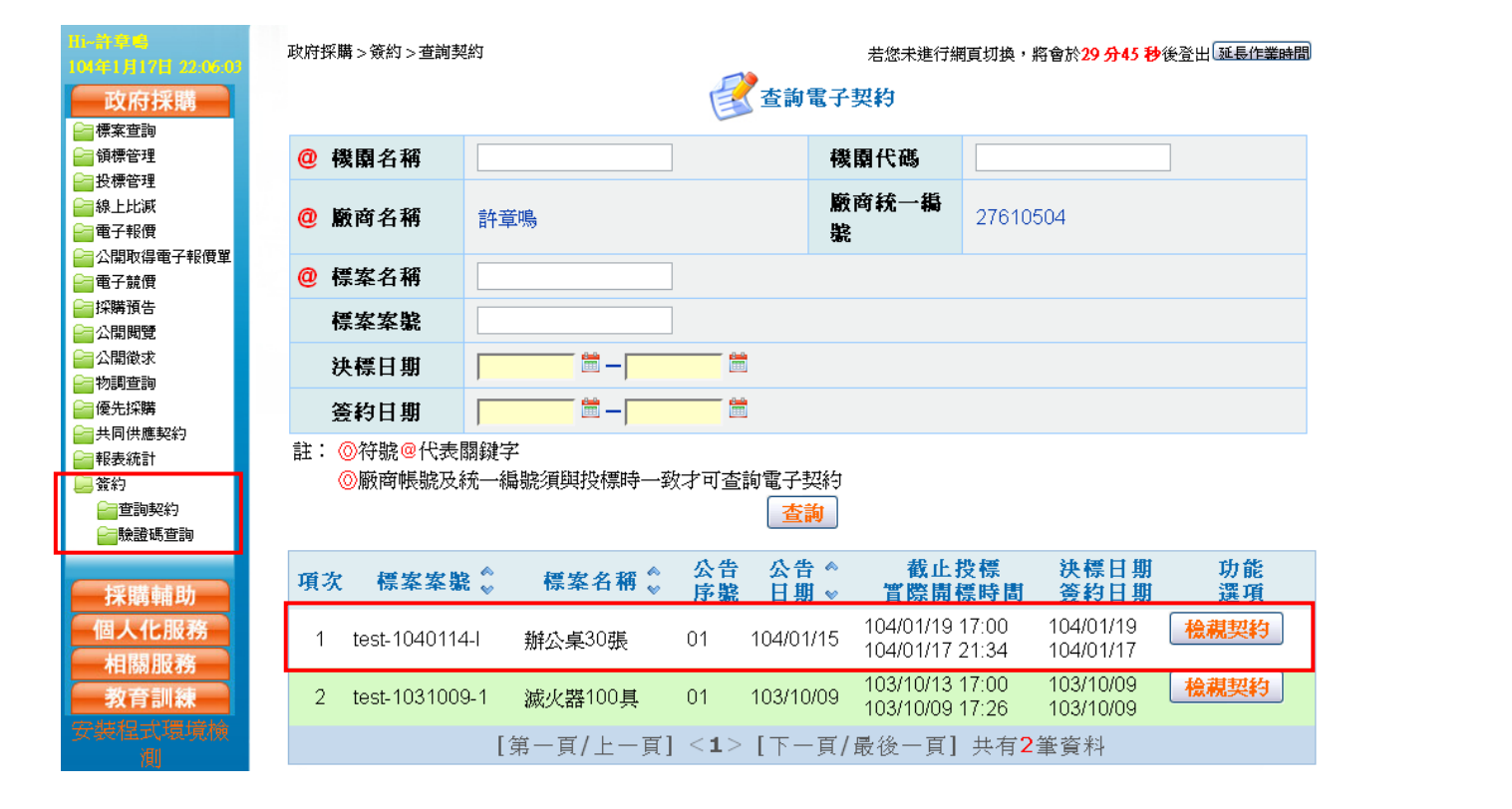

78

## 《行政院公共工程委員會 五、查詢契約(2/4)

![](_page_39_Picture_27.jpeg)

![](_page_40_Picture_0.jpeg)

![](_page_40_Picture_48.jpeg)

### 《行政院公共工程委員會

實習(五)

### 1. 電子報價

(1)以實習(一)所申請之會員帳號登入

(2)在練習區查詢講師指定之「公開取得電子報價單」招標公告

(3)完成電子領標,取得領標憑據

(4)完成電子報價

### 2. 查詢契約

(1)以講師提供之會員帳號登入

(2)查詢講師所指定之電子契約

(3)利用前一步驟契約之任一驗證碼查詢其簽章資訊

![](_page_41_Picture_11.jpeg)

![](_page_41_Picture_12.jpeg)

![](_page_42_Picture_0.jpeg)

![](_page_43_Figure_0.jpeg)

![](_page_43_Figure_1.jpeg)

![](_page_44_Picture_49.jpeg)

![](_page_44_Picture_1.jpeg)

![](_page_45_Picture_0.jpeg)